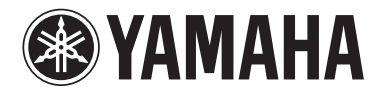

**ПРОЦЕССОР МАТРИЦЫ**

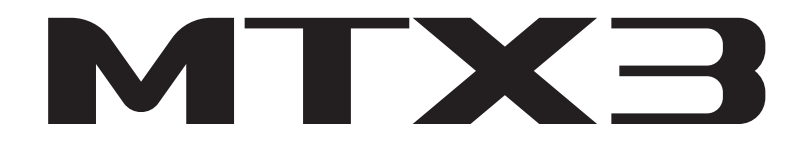

**Руководство пользователя**

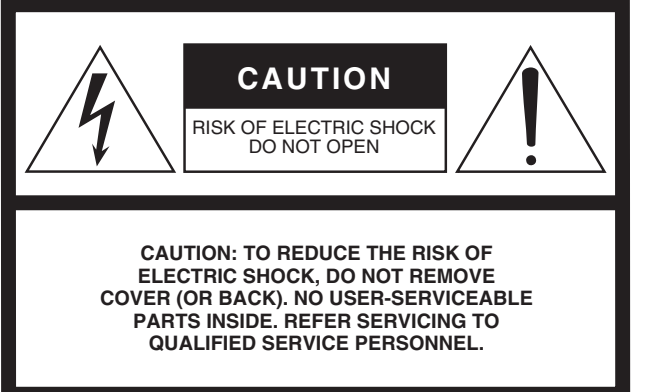

The above warning is located on the top of the unit.

## **Explanation of Graphical Symbols**

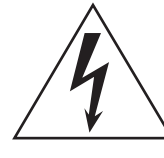

The lightning flash with arrowhead symbol within an equilateral triangle is intended to alert the user to the presence of uninsulated "dangerous voltage" within the product's enclosure that may be of sufficient magnitude to constitute a risk of electric shock to persons.

The exclamation point within an equilateral triangle is intended to alert the user to the presence of important operating and maintenance (servicing) instructions in the literature accompanying the product.

# **IMPORTANT SAFETY INSTRUCTIONS**

- **1 Read these instructions.**
- **2 Keep these instructions.**
- **3 Heed all warnings.**
- **4 Follow all instructions.**
- **5 Do not use this apparatus near water.**
- **6 Clean only with dry cloth.**
- **7 Do not block any ventilation openings. Install in accordance with the manufacturer's instructions.**
- **8 Do not install near any heat sources such as radiators, heat registers, stoves, or other apparatus (including amplifiers) that produce heat.**
- **9 Do not defeat the safety purpose of the polarized or grounding-type plug. A polarized plug has two blades with one wider than the other. A grounding type plug has two blades and a third grounding prong. The wide blade or the third prong are provided for your safety. If the provided plug does not fit into your outlet, consult an electrician for replacement of the obsolete outlet.**
- **10 Protect the power cord from being walked on or pinched particularly at plugs, convenience receptacles, and the point where they exit from the apparatus.**
- **11 Only use attachments/accessories specified by the manufacturer.**
- **12 Use only with the cart, stand, tripod, bracket, or table specified by the manufacturer, or sold with the apparatus. When a cart is used, use caution when moving the cart/ apparatus combination to avoid injury from tip-over.**

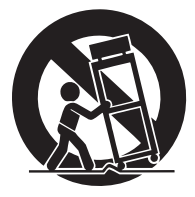

- **13 Unplug this apparatus during lightning storms or when unused for long periods of time.**
- **14 Refer all servicing to qualified service personnel. Servicing is required when the apparatus has been damaged in any way, such as power-supply cord or plug is damaged, liquid has been spilled or objects have fallen into the apparatus, the apparatus has been exposed to rain or moisture, does not operate normally, or has been dropped.**

## **WARNING**

TO REDUCE THE RISK OF FIRE OR ELECTRIC SHOCK, DO NOT EXPOSE THIS APPARATUS TO RAIN OR MOISTURE.

(UL60065\_03)

# **FCC INFORMATION (U.S.A.)**

- **1. IMPORTANT NOTICE: DO NOT MODIFY THIS UNIT!** This product, when installed as indicated in the instructions contained in this manual, meets FCC requirements. Modifications not expressly approved by Yamaha may void your authority, granted by the FCC, to use the product.
- **2. IMPORTANT:** When connecting this product to accessories and/or another product use only high quality shielded cables. Cable/s supplied with this product MUST be used. Follow all installation instructions. Failure to follow instructions could void your FCC authorization to use this product in the USA.
- **3. NOTE:** This product has been tested and found to comply with the requirements listed in FCC Regulations, Part 15 for Class "B" digital devices. Compliance with these requirements provides a reasonable level of assurance that your use of this product in a residential environment will not result in harmful interference with other electronic devices. This equipment generates/uses radio frequencies and, if not installed and used according to the instructions found in the users manual, may cause interference harmful to the operation of other electronic devices. Compliance with FCC regulations does not guarantee that interference will not occur in

\* This applies only to products distributed by YAMAHA CORPORATION OF AMERICA. (class B) (class B)

## **IMPORTANT NOTICE FOR THE UNITED KINGDOM Connecting the Plug and Cord**

**WARNING:** THIS APPARATUS MUST BE EARTHED IMPORTANT. The wires in this mains lead are coloured in accordance with the following code:

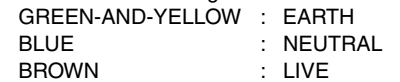

As the colours of the wires in the mains lead of this apparatus may not correspond with the coloured markings identifying the terminals in your plug proceed as follows:

The wire which is coloured GREEN-and-YELLOW must be connected to the terminal in the plug which is marked by the letter E or by the safety earth symbol  $\textcircled{1}$  or colored GREEN or GREEN-and-YELLOW.

The wire which is coloured BLUE must be connected to the terminal which is marked with the letter N or coloured BLACK. The wire which is coloured BROWN must be connected to the terminal which is marked with the letter L or coloured RED.

(3 wires)

## **ADVARSEL!**

Lithiumbatteri—Eksplosionsfare ved fejlagtig håndtering. Udskiftning må kun ske med batteri af samme fabrikat og type. Levér det brugte batteri tilbage til leverandoren.

## **VARNING**

Explosionsfara vid felaktigt batteribyte. Använd samma batterityp eller en ekvivalent typ som rekommenderas av apparattillverkaren. Kassera använt batteri enligt fabrikantens instruktion.

## **VAROITUS**

Paristo voi räjähtää, jos se on virheellisesti asennettu. Vaihda paristo ainoastaan laitevalmistajan suosittelemaan tyyppiin. Hävitä käytetty paristo valmistajan ohjeiden mukaisesti.

(lithium caution)

This product contains a battery that contains perchlorate material. Perchlorate Material—special handling may apply, See www.dtsc.ca.gov/hazardouswaste/perchlorate.

This applies only to products distributed by YAMAHA CORPORATION OF AMERICA.

all installations. If this product is found to be the source of interference, which can be determined by turning the unit "OFF" and "ON", please try to eliminate the problem by using one of the following measures:

Relocate either this product or the device that is being affected by the interference.

Utilize power outlets that are on different branch (circuit breaker or fuse) circuits or install AC line filter/s.

In the case of radio or TV interference, relocate/reorient the antenna. If the antenna lead-in is 300 ohm ribbon lead, change the lead-in to co-axial type cable.

If these corrective measures do not produce satisfactory results, please contact the local retailer authorized to distribute this type of product. If you can not locate the appropriate retailer, please contact Yamaha Corporation of America, Electronic Service Division, 6600 Orangethorpe Ave, Buena Park, CA90620

The above statements apply ONLY to those products distributed by Yamaha Corporation of America or its subsidiaries.

## **COMPLIANCE INFORMATION STATEMENT (DECLARATION OF CONFORMITY PROCEDURE)**

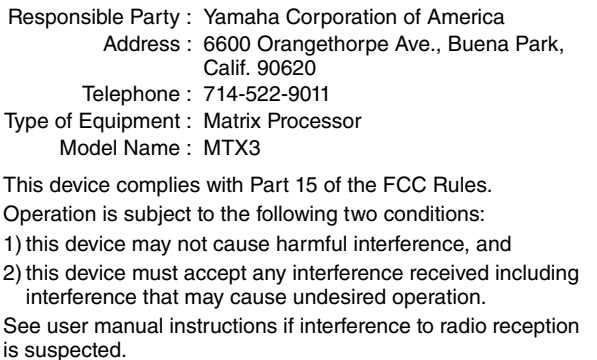

This applies only to products distributed by YAMAHA CORPORATION OF AMERICA.

(FCC DoC)

## **NEDERLAND / THE NETHERLANDS**

- Dit apparaat bevat een lithium batterij voor geheugen back-up.
- This apparatus contains a lithium battery for memory back-up.
- Raadpleeg uw leverancier over de verwijdering van de batterij op het moment dat u het apparaat ann het einde van de levensduur of gelieve dan contact op te nemen met de vertegenwoordiging van Yamaha in uw land.
- For the removal of the battery at the moment of the disposal at the end of life please consult your retailer or Yamaha representative office in your country.
- Gooi de batterij niet weg, maar lever hem in als KCA.
- Do not throw away the battery. Instead, hand it in as small chemical waste.

(lithium disposal)

이 기기는 가정용(B급) 전자파적합기기로서 주로 가정에서 사용하는 것을 목적으로 하며, 모든 지역에서 사용할 수 있습 니다.

(Perchlorate) (class b korea)

# ПРАВИЛА ТЕХНИКИ БЕЗОПАСНОСТИ

# <span id="page-3-0"></span>ВНИМАТЕЛЬНО ПРОЧТИТЕ, ПРЕЖДЕ ЧЕМ ПРИСТУПАТЬ К ЭКСПЛУАТАЦИИ

\* Сохраните это руководство, чтобы можно было обращаться к нему в дальнейшем.

# <u>А ПРЕДУПРЕЖДЕНИЕ</u>

Во избежание получения серьезных травм вплоть до наступления смерти от удара электрическим током, а также во избежание короткого замыкания, повреждения оборудования, пожара и других инцидентов, всегда соблюдайте основные правила безопасности, перечисленные далее. Они включают принятие следующих мер (не ограничиваясь ими):

## Источник питания/кабель питания

- Кабель питания не должен находиться рядом с источниками тепла (нагревателями, радиаторами и др.). Не допускайте также чрезмерного сгибания и повреждения кабеля, не ставьте на него тяжелые предметы и проложите его в таком месте, где на него нельзя наступить, задеть ногой или что-нибудь по нему провезти.
- Используйте только то напряжение, на которое рассчитано устройство. Это напряжение указано на наклейке на инструменте.
- Используйте только кабель питания или штекер, входящие в комплект поставки Если планируется использовать устройство в другом регионе (не по месту приобретения), прилагаемый кабель питания может оказаться несовместимым. Уточните, обратившись к местному торговому представителю Yamaha.
- Периодически проверяйте сетевую вилку адаптера и очищайте его от накопившейся пыли и грязи.
- Полключайте только к розетке электросети с соответствующим напряжением и заземлением Неправильное заземление может вызвать поражение электрическим током

### Не открывать

• В данном устройстве нет компонентов, которые должен обслуживать пользователь. Не следует открывать устройство или пытаться разбирать его, а также каким-либо образом модифицировать его внутренние компоненты. При возникновении неисправности немедленно прекратите эксплуатацию устройства и обратитесь за помощью к квалифицированным специалистам центра технического обслуживания корпорации Yamaha.

#### Беречь от воды

- Не допускайте попадания устройства под дождь, не пользуйтесь им рядом с водой, в условиях сырости или повышенной влажности. Не ставьте на устройство какие-либо емкости с жидкостью (например, вазы, бутылки или стаканы), которая может пролиться и попасть в отверстия. В случае попадания жидкости, например воды, в устройство немедленно отключите питание и отсоедините кабель питания от розетки электросети. Затем обратитесь за помощью к специалистам центра технического обслуживания корпорации Yamaha.
- Ни в коем случае не вставляйте и не вынимайте сетевую вилку мокрыми руками.

### Беречь от огня

• Не ставьте на инструмент предметы, являющиеся источником открытого огня, например свечи. Горящий предмет может упасть и стать источником возникновения пожара.

## Внештатные ситуации

- При возникновении какой-либо из указанных ниже проблем немедленно отключите питание и отсоелините кабель питания от электросети. Затем обратитесь за помощью к специалистам центра технического обслуживания корпорации Yamaha.
	- Износ или повреждение кабеля питания или штекера.
	- Необычный запах или лым.
	- Попадание в корпус инструмента мелких предметов.
	- Неожиданное прекращение звучания во время использования устройства.
- В случае падения или повреждения устройства немедленно отключите электропитание, выньте вилку из розетки и обратитесь за помошью к квалифицированным специалистам центра технического обслуживания корпорации Yamaha.

# ′!\ ВНИМАНИЕ

Во избежание нанесения серьезных травм себе и окружающим, а также во избежание повреждения устройства и другого имущества, всегда соблюдайте основные правила безопасности. Они включают принятие следующих мер (не ограничиваясь ими):

#### Источник питания/кабель питания

- При извлечении электрического штекера из устройства или розетки обязательно держите сам штекер, а не кабель. Иначе можно повредить кабель.
- Выньте электрический штекер из розетки, если устройство не будет использоваться длительное время. Отключать устройство от электросети следует также во время грозы.

#### Место установки

- Во избежание случайного падения устройства не оставляйте его в неустойчивом положении
- Не заслоняйте вентиляционные отверстия. На перелней и боковых панелях ланного устройства предусмотрены вентиляционные отверстия, защищающие от перегрева. Ни в коем случае не кладите устройство набок и не переворачивайте его. Недостаточная вентиляция может привести к перегреву устройства (устройств), его повреждению или даже возгоранию.
- Не размещайте устройство в месте, где на него могут воздействовать коррозионные газы или соленый воздух. Это может привести к сбоям в работе устройства.
- Перед перемещением устройства отсоедините все кабели.
- Перед установкой устройства убедитесь, что используемая розетка электросети легко доступна. При возникновении какого-либо сбоя или неисправности немелленно отключите питание выключателем и отсоедините кабель питания от розетки электросети. Даже если переключатель питания выключен, инструмент продолжает в минимальном количестве потреблять электроэнергию. Если устройство не используется длительное время, отсоедините кабель питания от розетки электросети
- Если устройство смонтировано на стандартной стойке EIA внимательно прочитайте раздел «Меры предосторожности при установке оборудования в стойке для аудиоаппаратуры» на стр. 7. Недостаточная вентиляция может привести к перегреву устройства (устройств), его повреждению, неправильной работе или лаже возгоранию
- Храните устройство в нелоступном лля летей месте

#### Подключения

• Перел полключением ланного устройства к лругим устройствам выключите питание на всех устройствах. Перед включением или отключением питания на всех устройствах установите минимальный уровень громкости

## **Обслуживание**

• Отсоединяйте кабель питания от розетки электропитания при чистке устройства.

#### Правила безопасности при эксплуатации

- Не вставляйте пальцы или руки в отверстия на устройстве (вентиляционные отверстия).
- Не вставляйте и не роняйте посторонние предметы (бумагу, пластмассовые или металлические прелметы и т п) в отверстия на устройстве (вентиляционные отверстия). Если это произойлет немедленно отключите питание и отсоедините кабель питания от розетки электросети. Затем обратитесь за помощью к специалистам центра технического обслуживания корпорации Yamaha.
- Не облокачивайтесь на устройство, не ставьте на него тяжелые предметы и не применяйте чрезмерного усилия к кнопкам, выключателям и разъемам.
- Не включайте надолго устройство и динамики с высоким или раздражающим уровнем громкости. Это может привести к потере слуха. При ухулшении слуха или звоне в ушах обратитесь к врачу.

## Аккумулятор резервного питания

• В устройство встроен аккумулятор резервного питания. При отключении кабеля питания от розетки электросети внутренние данные сохраняются. Однако, если аккумулятор резервного питания полностью разрядится, эти данные будут потеряны. В случае разрядки резервной батареи на экране [PRESET] отображается сообщение «12». В этом случае немедленно сохраните данные на внешнем устройстве, например на компьютере, а затем обратитесь к специалистам центра технического обслуживания корпорации Yamaha для замены аккумулятора резервного питания.

Корпорация Yamaha не несет ответственности за ушерб, вызванный неправильной эксплуатацией или молификацией устройства, а также за потерю или повреждение ланных.

Всегла выключайте питание, когла устройство не используется

## **ПРИМЕЧАНИЕ**

Во избежание неисправности или повреждения инструмента, повреждения данных или другого имущества соблюдайте приведенные ниже правила техники безопасности.

### **Эксплуатация и обслуживание**

- Не используйте устройство в непосредственной близости от телевизора, радиоприемника, стереооборудования, мобильного телефона и других электроприборов. В противном случае в устройстве, телевизоре или радиоприемнике могут возникнуть шумы.
- Во избежание деформации панели, нестабильной работы или повреждения внутренних компонентов не держите устройство в пыльных помещениях или помещениях с избыточной вибрацией, а также в местах, где слишком холодно или жарко (например, под прямыми солнечными лучами, рядом с нагревателем или в машине в дневное время).
- Не кладите на устройство предметы из винила, пластмассы или резины: это может вызвать выцветание панели.
- Для чистки устройства пользуйтесь мягкой сухой тканью. Никогда не используйте пятновыводители, растворители, жидкие очистители и чистящие салфетки с пропиткой.
- Влага может конденсироваться в устройстве вследствие быстрых и резких изменений температуры окружающей среды, например когда устройство перемещают из одного места в другое или когда включается или выключается кондиционер. Использование устройства при наличии в нем сконденсировавшейся влаги может привести к его повреждению. При наличии причин, которые предположительно могли вызвать конденсацию, не включайте питание устройства несколько часов до полного высыхания.
- Во избежание повреждения динамика при включении питания акустической системы всегда включайте усилитель мощности ПОСЛЕДНИМ. При выключении питания усилитель мощности должен выключаться первым по той же причине.

## **Сохранение данных**

В данном устройстве имеется аккумулятор резервного питания, сохраняющий данные во внутренней памяти даже когда устройство выключено. Однако со временем аккумулятор резервного питания разряжается и содержимое внутренней памяти может быть утеряно.\* Для предотвращения потери данных замените аккумулятор резервного питания до его полной разрядки. Если заряд резервной батареи слишком низкий, на дисплее [PRESET] или во время запуска появится сообщение «12.». В этом случае не выключайте питание и немедленно сохраните данные на компьютер или другое внешнее запоминающее устройство, после чего обратитесь к специалистам центра технического обслуживания Yamaha для замены аккумулятора резервного питания. Средний срок службы аккумулятора резервного питания составляет примерно 5 лет, в зависимости от условий эксплуатации.

- \* Аккумулятор резервного питания обеспечивает хранение во внутренней памяти следующих данных:
	- Содержимое текущей предустановки и номер предустановки
	- Параметры, связанные с устройством (например, данные конфигурации)
	- Текущие параметры периферийных устройств в одной системе
	- Журнал событий

Все прочие данные, помимо перечисленных выше, хранятся в памяти, не требующей подачи питания от резервного аккумулятора, и будут сохраняться даже при разрядке резервного аккумулятора.

## **Информация**

## **Об этом руководстве**

- Иллюстрации в данном руководстве приводятся исключительно в целях разъяснения инструкций и могут не полностью соответствовать реальному устройству.
- Ethernet является товарным знаком корпорации Xerox. • Windows является товарным знаком корпорации Microsoft®, зарегистрированным в США и других странах.
- Эмблемы SDHC и SD являются товарными знаками SD-3C, LLC.

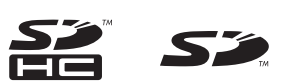

- Названия компаний и продуктов в данном руководстве являются товарными знаками или зарегистрированными товарными знаками соответствующих компаний.
- Технология кодирования аудиосигналов MPEG Layer-3 используется по лицензии Fraunhofer IIS и Thomson.

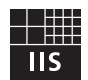

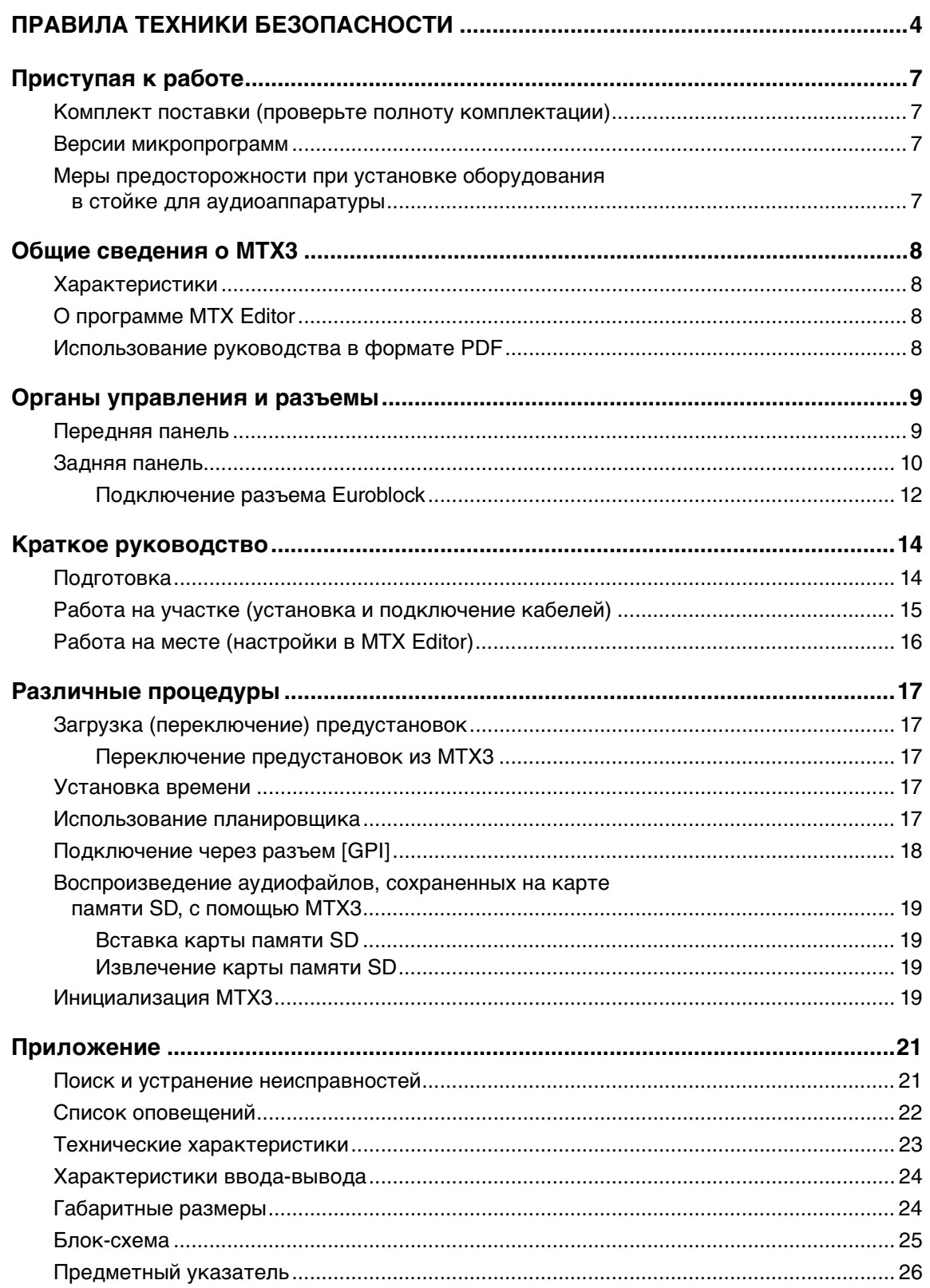

# **Приступая к работе**

<span id="page-6-1"></span>Благодарим за приобретение музыкального синтезатора Yamaha MTX3! Для того чтобы в полной мере воспользоваться превосходными возможностями MTX3, внимательно прочтите это руководство. После прочтения данного руководства уберите его в безопасное место: оно может потребоваться вам в будущем.

## <span id="page-6-2"></span>**Комплект поставки (проверьте полноту комплектации)**

- MTX3 Руководство пользователя (данный документ)
- <span id="page-6-6"></span>• Кабель питания
- Вилка Euroblock (16-контактная, шаг  $3,5$  мм) (1)
- <span id="page-6-5"></span>• Вилки Euroblock (3-контактные, с ушком, шаг  $5,08$  мм) (16)
- Кабельные стяжки (16)

## <span id="page-6-3"></span>**Версии микропрограмм**

MTX Editor используется для обновления микропрограммного обеспечения MTX3 или проверки версии микропрограммы. Подробнее о выполнении соответствующих операций см. в руководстве пользователя MTX Editor.

Последнюю версию микропрограммного обеспечения можно загрузить со страницы «Downloads» указанного ниже веб-сайта.

<http://www.yamahaproaudio.com/>

## <span id="page-6-4"></span><span id="page-6-0"></span>**Меры предосторожности при установке оборудования в стойке для аудиоаппаратуры**

Устройство стабильно работает при температуре окружающего воздуха 0–40 °C. При установке устройства совместно с такими же или другими устройствами в стандартную стойку EIA тепло, создаваемое ими, может повысить температуру внутри стойки и привести к снижению производительности. Для обеспечения эффективного теплоотведения от устройства при монтаже в стойке соблюдайте следующие условия.

- Если вы планируете установить данное устройство вместе с другими тепловыделяющими устройствами, например усилителями мощности, не входящими в серию XMV, следует оставить между устройствами свободное место не менее одной монтажной единицы. Также прикрепите в этом свободном пространстве вентиляционные панели либо оставьте его открытым, чтобы обеспечить достаточную вентиляцию.
- Оставьте заднюю сторону стойки открытой и убедитесь, что она находится на расстоянии не менее 10 см от стен и потолков, чтобы обеспечить достаточную вентиляцию. Если заднюю сторону стойки нельзя оставить открытой, необходимо обеспечить принудительную циркуляцию воздуха, например установив дополнительно приобретаемый комплект с вентилятором. В случае установки комплекта вентиляторов лучшее охлаждение достигается при закрытой задней стороне стойки. Дополнительная информация содержится в руководстве пользователя стойки или комплекта вентиляторов.

## <span id="page-7-7"></span><span id="page-7-1"></span><span id="page-7-0"></span>Характеристики

• Сигнальный процессор для небольших и средних установленных систем

МТХ3 - это сигнальный процессор, подходящий для небольших и средних систем, например для установки в розничных магазинах и банкетных залах. Помимо матричного микшера 26 х 8 каналов он содержит 3-полосный параметрический эквалайзер, компрессор/гейт, функцию автоматического управления усилением, восемь приоритетных дакеров и четыре элемента защиты от обратной связи. Для выходных каскадов имеется множество высокопроизводительных и высококачественных процессоров, таких как 4-полосный параметрический эквалайзер, элемент задержки и процессор динамика.

## <span id="page-7-6"></span>• Инновационный цифровой формат передачи аудиоданных YDIF

YDIF — это цифровой формат передачи аудиоданных, использующий кабель Ethernet для отправки и приема до 16 каналов звука и синхронизации слов. Вы можете использовать кабели Ethernet длиной до 30 м для простого соединения устройств.

• Универсальные вход, выход и разъем карты памяти SD

Помимо восьми качественных монофонических входов микрофонного/линейного уровня и двух линейных стереовходов, при использовании YDIF-подключения для цифрового входа/выхода можно получить до 16 входных каналов. Также имеется разъем карты памяти SD для воспроизведения. Это позволяет воспроизводить звуковые файлы MP3/WAV, сохраненные на карте памяти SD. В дополнение к 8 выходным аналоговым монофоническим каналам, через YDIF-соединение можно выводить до 16 каналов цифрового звука.

<span id="page-7-4"></span>• Поддержка внешних элементов управления Подключив настенную панель управления серии DCP к разъему [DCP], можно без труда управлять громкостью нескольких зон или переключать доступные предустановки. Последовательное подключение с помощью кабеля Ethernet позволяет соелинить до восьми панелей управления серии DCP. Общая длина кабеля от устройства МТХЗ до самой дальней панели управления рассчитана на 200 метров, а подача питания позволяет разместить панель управления в идеальном месте в помещении. Разъемы NETWORK и [GPI] обеспечивают возможность управления устройством с помощью AMX/Crestron или другого сенсорного устройства.

- Два встроенных процессора эффектов В устройство встроены два процессора эффектов, которые можно использовать в клубах или банкетных залах. Они позволяют получить такие эффекты, как реверберация или эхо для караоке, не устанавливая специальные процессоры эффектов.
- Специальное приложение MTX Editor для проектирования всей системы

MTX Editor - это специальное приложение для изменения параметров МТХЗ. Благодаря экранам, отражающим рабочий процесс проектирования установки, эта программа упрощает разработку и настройку системы. В приложение встроена библиотека динамиков Yamaha, что облегчает выбор настроек, обеспечивающих наилучшие рабочие характеристики динамиков.

## • Поддержка приложения для iPhone

Специальное приложение для iPhone позволяет управлять громкостью и предустановками настолько же легко, как и при использовании специальной настенной панели управления. С помощью iPhone или iPod touch можно управлять звуковой системой розничного магазина или банкетного зала.

## <span id="page-7-5"></span><span id="page-7-2"></span>**О программе MTX Editor**

MTX Editor — это программное обеспечение для операционной системы Windows, обеспечивающее единый процесс создания и контроля систем, использующих устройства серии МТХ.

Приложение MTX Editor и руководство пользователя MTX Editor можно загрузить с веб-сайта по адресу http://www.yamahaproaudio.com/

Дополнительные сведения об установке MTX Editor и подключении МТХЗ к компьютеру см. в руководстве по настройке МТХ.

## <span id="page-7-3"></span>Использование руководства **B** dopmate PDF

Руководство пользователя MTX Editor является электронным файлом в формате PDF. Его можно читать непосредственно на компьютере. Для чтения этого руководства на экране компьютера, быстрого поиска терминов, печати конкретных страниц и перехода к интересующим вас разделам с помощью ссылок используется программа Adobe® Reader®.

Существенным преимуществом данного формата является возможность поиска слов и прямого перехода по ссылкам на соответствующие разделы. Рекомендуем воспользоваться этим преимуществом.

Последнюю версию программы Adobe Reader можно загрузить с веб-сайта по адресу

http://www.adobe.com/

# <span id="page-8-15"></span><span id="page-8-0"></span>**Органы управления и разъемы**

<span id="page-8-16"></span><span id="page-8-1"></span>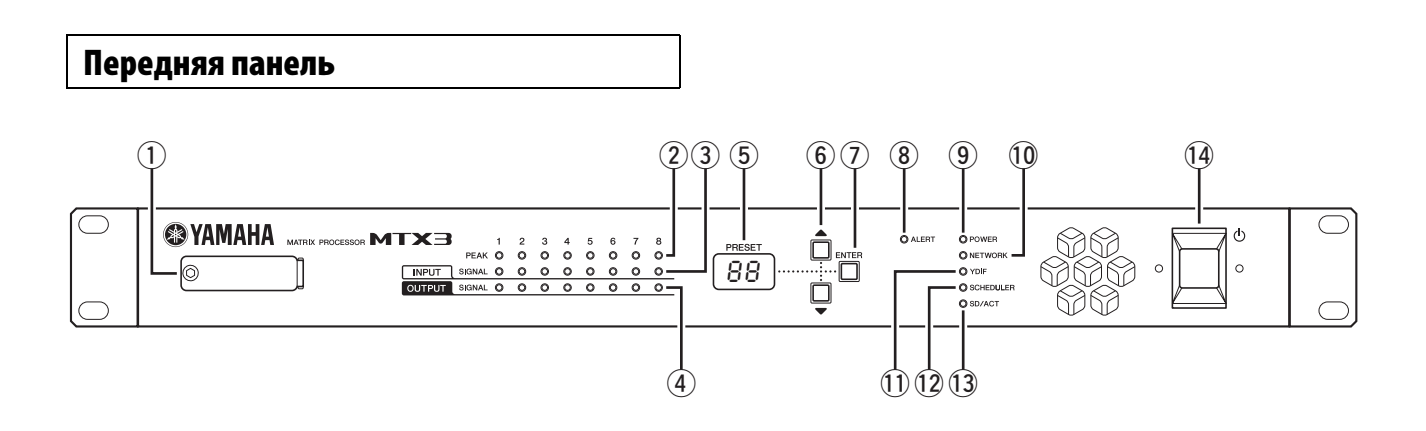

## <span id="page-8-14"></span>q **Разъем для карты памяти SD**

В этот разъем вставляется карта памяти SD. С карты памяти SD, на которую записаны звуковые файлы (MP3 и WAV), можно воспроизводить музыку или звуковые эффекты. Перед вставкой карты памяти SD в разъем или ее извлечением необходимо снять крышку разъема.

Дополнительные сведения о работе с картой памяти SD см. на стр. [19.](#page-18-0) Дополнительные сведения о воспроизведении звуковых файлов см. в руководстве пользователя MTX Editor.

## <span id="page-8-5"></span>w **Индикаторы [INPUT PEAK] 1–8**

Эти индикаторы светятся красным цветом, когда уровень входного сигнала соответствующего входного канала достигает -3 децибел полной шкалы или превышает это значение.

## <span id="page-8-6"></span>e **Индикаторы [INPUT SIGNAL] 1–8**

Эти индикаторы светятся зеленым цветом, когда уровень входного сигнала соответствующего входного канала достигает -40 децибел полной шкалы или превышает это значение.

## <span id="page-8-8"></span>r **Индикаторы [OUTPUT SIGNAL] 1–8**

Эти индикаторы светятся зеленым цветом, когда уровень выходного сигнала соответствующего выходного канала достигает -40 децибел полной шкалы или превышает это значение.

## <span id="page-8-10"></span>**(5) Экран [PRESET]**

На этом экране обычно отображается номер предустановки. На нем также может отображаться код устройства (UNIT ID), номер оповещения или сообщение.

## $\circledS$  Кнопки [▲]/[▼]

<span id="page-8-17"></span>Используйте данные кнопки для изменения номера предустановки или номера предупреждения, показанного выше на экране [PRESET].

## <span id="page-8-4"></span>**(7) Кнопка [ENTER]**

Используйте данную кнопки для подтверждения выбора элемента, показанного выше на экране [PRESET]. Нажатие данной кнопки в момент отображения номера предупреждения приведет к возврату к экрану с номером предустановки.

## <span id="page-8-3"></span> $@$  **Индикатор [ALERT]**

Когда возникает предупреждение на экране [PRESET] будет отображаться номер предупреждения и данный индикатор будет мигать красным цветом.

## <span id="page-8-9"></span>**<b>@ Индикатор [POWER]**

Этот индикатор горит, когда устройство включено.

## <span id="page-8-7"></span>!0**Индикатор [NETWORK]**

Данный индикатор горит зеленым цветом в том случае, если установлено соединение с внешним устройством через разъем NETWORK на задней панели (страница [10\)](#page-9-1). Индикатор мигает при отправке и приеме данных.

## <span id="page-8-12"></span>!1**Индикатор [YDIF]**

Данный индикатор горит зеленым цветом в том случае, если разъем [YDIF IN] на задней панели (страница [11\)](#page-10-0) правильно подключен к разъему [YDIF OUT] другого устройства.

## !2**Индикатор [SCHEDULER]**

Данный индикатор горит желтым цветом, если в планировщике было задано событие (страница [17\)](#page-16-4), индикатор начинает мигать за минуту до события.

## <span id="page-8-11"></span><span id="page-8-2"></span>!3**Индикатор [SD/ACT]**

Данный индикатор горит желтым цветом, если карта памяти SD вставлена в слот карты памяти SD  $(1)$ и правильно распознана. Индикатор мигает при обращении к карте памяти SD.

## <span id="page-8-13"></span>!4 **Выключатель питания**

Это выключатель питания. Питание включено, если переключатель находится в позиции . Питание отключено, если переключатель находится в позиции .

## **ПРИМЕЧАНИЕ**

- Не включайте и не выключайте питание в быстрой последовательности. После выключения питания подождите по крайней мере 6 секунд перед повторным включением питания. Несоблюдение этой предосторожности может привести к неисправности оборудования.
- Даже при выключении питания этим выключателем модуль продолжает потреблять электроэнергию на минимальном уровне. Если модуль не будет использоваться в течение длительного времени, отключите кабель питания от розетки электросети.

<span id="page-9-8"></span><span id="page-9-0"></span>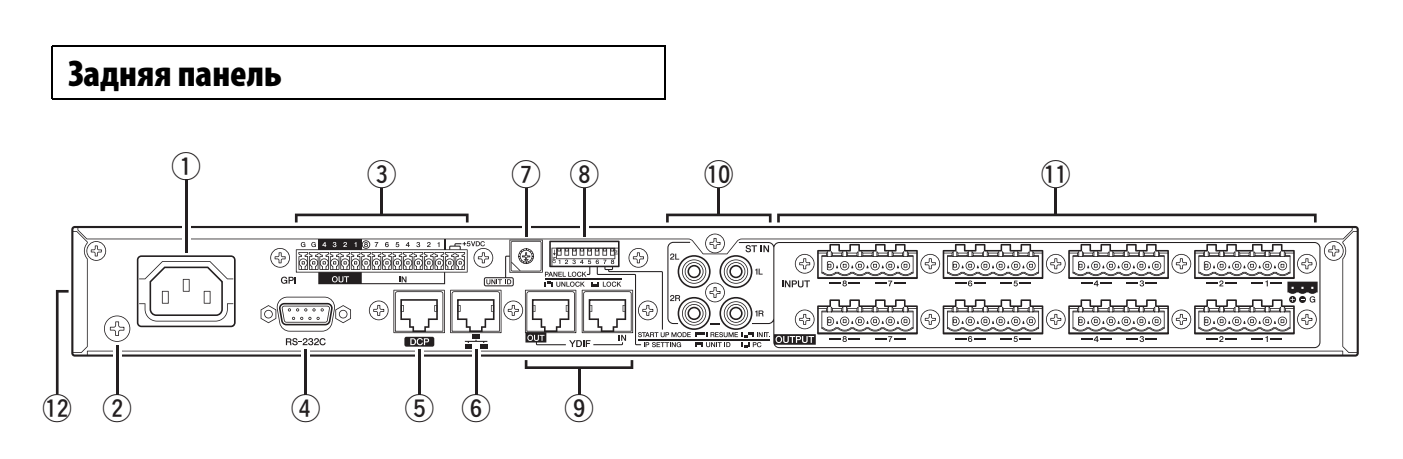

#### **ПРИМЕЧАНИЕ**

У MTX3 есть разъемы, имеющие одинаковую форму, но с совершенно разными функциями (например, разъем [DCP], разъем NETWORK, разъем [YDIF]). Выполните необходимые подключения, следуя инструкциям, приведенным для каждого разъема. В противном случае возникает опасность повреждения оборудования.

#### <span id="page-9-9"></span>q **Разъем AC IN**

К этому разъему следует подключить входящий в комплект поставки кабель питания. Сначала следует подключить кабель питания к устройству, а затем вставить вилку кабеля питания в розетку электросети.

#### <span id="page-9-7"></span>w **Винт заземления**

Прилагаемый шнур питания оснащен штепселем с тремя контактами, заземляющими прибор, когда штепсель вставлен в правильно заземленную розетку питания с тремя контактами. В некоторых случаях возможно уменьшение шума и помех при подсоединении данного винта к заземлению.

#### <span id="page-9-3"></span>e **Разъем [GPI]**

К разъему Euroblock обеспечивается ввод и вывод сигналов управления через универсальный интерфейс GPI. MTX3 имеет семь аналоговых/цифровых входов, один цифровой вход и четыре выходных порта. Разъемы [IN]- 1–7 обнаруживают изменения напряжения от 0 до 5 В. Разъем [IN]-8 поддерживает входное напряжение +24 В; напряжение в диапазоне 2,5–24 В определяется как «Высокое», напряжение ниже 2,5 В определяется как «Низкое». Разъемы [OUT] 1–4 являются выходами с открытым коллектором; их состояние меняются с открытого на закрытое (Ground). Разъемы +5 VDC на выходе имеют напряжение 5 В. Соединяйте разъемы с помощью входящих в комплект штекеров Euroblock (дополнительные сведения см. в «[Подключение](#page-11-0) разъема [Euroblock»](#page-11-0) на странице [12\)](#page-11-0).

Дополнительные сведения о соединениях и их применении см. в разделе «[Подключение](#page-17-0) через разъем [GPI]» на странице [18.](#page-17-0)

#### **ВНИМАНИЕ**

**Не подавайте напряжение свыше 5 В на контакты IN-1–7. Это может привести к повреждению оборудования.**

#### <span id="page-9-4"></span>r **Разъем [RS-232C]**

Этот 9-контактный разъем D-SUB позволяет подключить RS-232C-совместимый контроллер, например AMX или Crestron.

#### <span id="page-9-2"></span>t **Разъем [DCP]**

Используйте данный контроллер для последовательного соединения отдельно продающихся панелей управления таких как DCP1V4S для управления MTX3. Используйте прямой кабель CAT5e или лучший Ethernet-кабель, в котором подключены все 8 контактов.

Таким образом можно подключить до 8 панелей управления к одному MTX3. Общая длина кабелей от MTX3 до последней панели управления не должна превышать 200 метров.

#### **ВНИМАНИЕ**

- **Подключайте панель управления только к разъему [DCP] MTX3. Так как панель управления не является электрически совместимой, подключения к другим разъемам может привести к пожарам или возникновению неисправностей.**
- **Никогда не подключайте к разъему [DCP] устройства, отличные от отдельно продающейся панели DCP или других панелей управления. Это может привести к повреждению устройств.**

#### <span id="page-9-10"></span><span id="page-9-1"></span>y **Разъем NETWORK**

Это Ethernet-разъем, поддерживающий функции AutoMDI/MDI-X. Он может быть подключен к компьютеру напрямую или же подключен через сетевой коммутатор к компьютеру, периферийному устройству или внешнему контроллеру. Используйте кабель категории CAT5e или лучший Ethernet STP кабель (экранированную витую пару).

#### <span id="page-9-5"></span>u **Поворотный переключатель [UNIT ID]**

При подключении к одной сети нескольких устройств данный поворотный переключатель определяет ID (идентификатор), определяющий каждое отдельное устройство MTX3.

DIP-переключатели 1 и 2, описанные ниже, задают старший разряд, а данный поворотный переключатель задает меньший разряд, что позволяет установить код устройства UNIT ID в диапазоне от 01 до 3F (63 комбинации).

#### **ПРИМЕЧАНИЕ**

- Не используйте код устройства UNIT ID равный «00» (DIP-переключатели 1 и 2 ВЫКЛЮЧЕНЫ, поворотной переключатель стоит на 0).
- После выбора положения переключателя [UNIT ID] нужно перезапустить устройство.

#### <span id="page-9-6"></span>i **DIP-переключатели**

Эти переключатели служат для настроек, связанных с операцией запуска данного модуля.

#### **ПРИМЕЧАНИЕ**

Переключатели DIP следует использовать, когда питание этого модуля выключено (OFF). В противном случае настройка будет неэффективна.

Подробные сведения приведены далее.

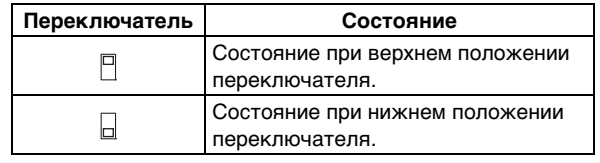

### **Переключатели 1–2 (UNIT ID)**

Данные переключатели задают старший разряд, а описанный ранее поворотный переключатель задает меньший разряд, что позволяет установить код устройства UNIT ID в диапазоне от 01 до 3F (63 комбинации).

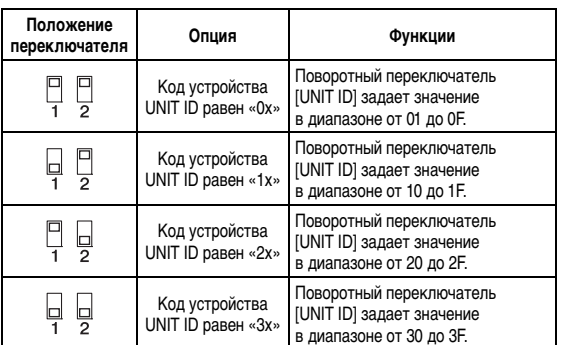

#### **ПРИМЕЧАНИЕ**

Не используйте код устройства UNIT ID равный «00» (DIP-переключатели 1 и 2 ВЫКЛЮЧЕНЫ, поворотной переключатель стоит на 0).

#### **Переключатели 3–4**

Не используется. Должен всегда находиться в выключенном положении (вверх).

### <span id="page-10-8"></span>**Переключатель 5 (PANEL LOCK)**

Данный переключатель блокирует элементы управления передней панели. Используйте данный переключатели, когда нужно предотвратить случайное использование элементов управления на передней панели.

<span id="page-10-12"></span><span id="page-10-7"></span>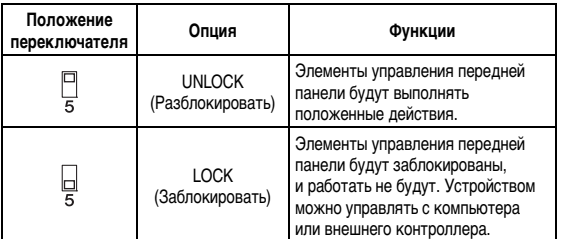

#### <span id="page-10-5"></span>**Переключатель 6 (IP SETTING)**

Данный переключатель определяет как указывается IP-адрес MTX3.

<span id="page-10-6"></span>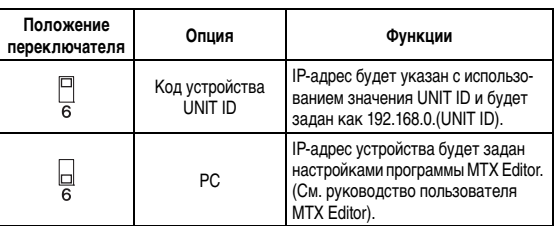

### <span id="page-10-9"></span>**ПРИМЕЧАНИЕ**

При первом подключении устройства к компьютеру установите переключатель в положение «UNIT ID». Если позднее вы захотите установить IP-адрес вместо UNIT ID, задайте его при помощи программы MTX Editor и установите переключатель в положение «PC».

<span id="page-10-11"></span>**Переключатели 7–8 (START UP MODE)**

Определяют, инициализируется ли MTX3 при включении.

<span id="page-10-10"></span><span id="page-10-4"></span>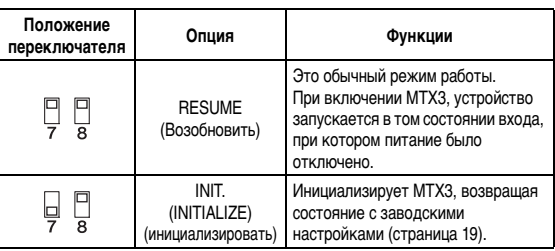

### <span id="page-10-3"></span><span id="page-10-0"></span>o **Разъемы [YDIF]**

Это разъемы используются для формирования кольцевого соединения с устройствами, составляющими систему MTX, что позволяет принимать и передавать аудиосигналы. Используйте кабель CAT5e или лучший Ethernet STP-кабель (с экранированной витой парой), в котором все 8 контактов подключены с использованием прямого соединения. Максимальная длина кабеля между устройствами — 30 метров. Вы можете подключить до 8 устройств, оснащенных разъемами [YDIF]. Дополнительные сведения см. в руководстве пользователя MTX Editor.

#### <span id="page-10-2"></span>!0**Разъемы [ST IN]**

Это несбалансированные входные гнезда RCA для ввода аналоговых аудиосигналов из проигрывателя компакт-дисков или другого устройства.

## <span id="page-10-1"></span>!1**Разъемы [INPUT]/[OUTPUT]**

Это сбалансированные разъемы, работающие в режима приема и выдачи аналогового аудиосигнала. Подключите устройства с сигналом линейного уровня или микрофоны к разъемам [INPUT], и устройства с сигналом линейного уровня к разъемам [OUTPUT]. Разъемы [INPUT] имеют предусилители, а также выдают +48 В фантомного питания. В редакторе MTX Editor регулируются внутренние предусилители, а также включается и выключается фантомное питание. Соединяйте разъемы с помощью входящих в комплект штекеров Euroblock (дополнительные сведения см. в «[Подключение](#page-11-0) разъема Euroblock» на странице [12\)](#page-11-0).

#### **ПРИМЕЧАНИЕ**

При регулировке усиления внутреннего предусилителя в диапазоне от +17 дБ до +18 дБ происходит внутреннее включение и выключение PAD. Не забывайте, что при наличии разницы между «горячим» и «холодным» выходным сопротивлением внешнего устройства, подключенного к гнезду [INPUT], может генерироваться шум, когда используется фантомное питание.

## !2**Вентиляционные отверстия**

Процессор MTX3 оснащен охлаждающим вентилятором. Через эти вытяжные отверстия выходит охлаждающий воздух. Не блокируйте их!

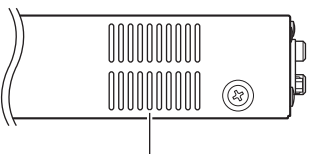

Вентиляционные отверстия

## <span id="page-11-2"></span><span id="page-11-0"></span>**Подключение разъема Euroblock**

При подключении к разъемам [INPUT]/[OUTPUT] и разъему [GPI] используйте входящие в комплект штекеры Euroblock.

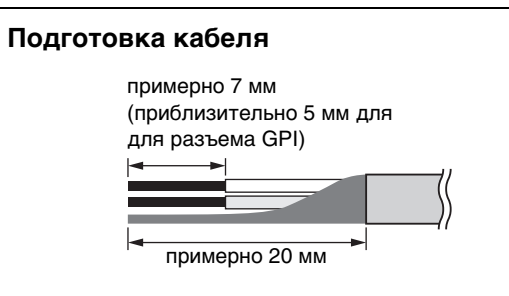

• Используйте многожильный провод для подключений разъемов Euroblock, зачистите провод как показано на следующем рисунке. При подключении Euroblock возможна поломка многожильного провода вследствие усталости металла, веса кабеля или вибрации. Кабели, подключенные к разъемам [INPUT]/[OUTPUT] должны быть прикреплены к выступу штекера Euroblock (3-контактному) с помощью входящих в комплект кабельных стяжек (см. рисунок справа). При установке устройства в стойку по возможности используйте диагональный кронштейн для сбора и фиксации кабеля.

#### **ПРИМЕЧАНИЕ**

Не покрывайте оловом (пластиной с припоем) многожильный провод.

• При частом подключении и отсоединении кабелей, как в случае переносной системы, рекомендуется использовать соединительные муфты с изоляционными гильзами. Используйте соединительные муфты с проводом, имеющим внешний диаметр 1,6 мм или меньше (1,3 мм или меньше для разъема [GPI]) и длину приблизительно 7 мм (5 мм для разъема [GPI]), например муфту AI 0,5-6WH, изготовляемую корпорацией Phoenix Contact.

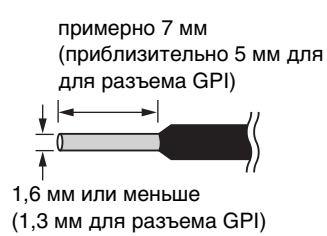

## **1. Ослабьте винты клемм.**

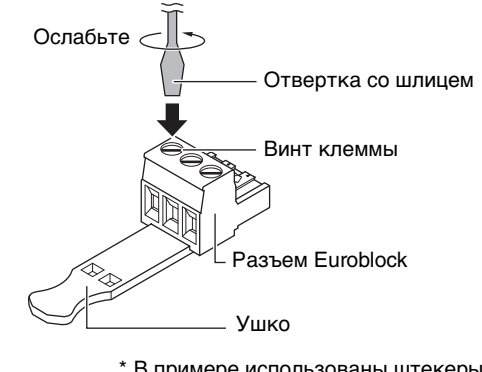

\* В примере использованы штекеры Euroblock с ушками.

### **ПРИМЕЧАНИЕ**

Используйте шлицевую отвертку с шириной лезвия 2 мм или меньше для штекера Euroblock (16-контактового) и разъема [GPI], с шириной лезвия 3 мм или меньше для штекера Euroblock (3-контактового) и разъема [INPUT]/[OUTPUT].

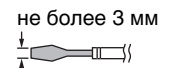

## **2. Вставьте кабели.**

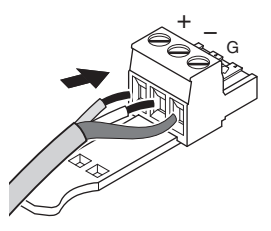

- **3. Надежно закрутите винты клемм.** Потяните кабели (не слишком сильно), чтобы убедиться в их надежном подключении.
- <span id="page-11-1"></span>**4. Используйте входящие в комплект кабельные стяжки для фиксации кабеля в ушке штекеров Euroblock (3-контактных) разъемов [INPUT]/[OUTPUT].**

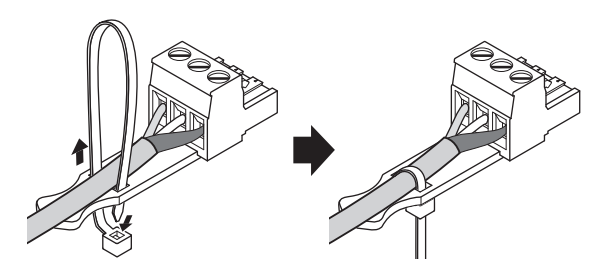

**ПРИМЕЧАНИЕ** При необходимости обрежьте лишнюю часть стяжки.

5. Вставьте штекер Euroblock в разъем [GPI] или [INPUT]/[OUTPUT] MTX3.

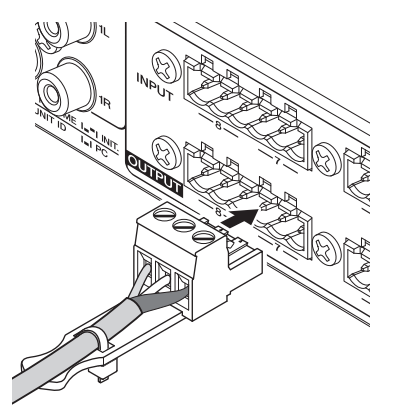

## **ПРИМЕЧАНИЕ**

При подключении несбалансированных кабелей к разъему [INPUT], используйте перемычку для соединения контактов «-» и «G» штекера Euroblock.

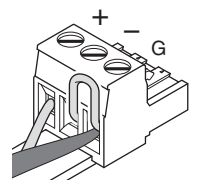

# <span id="page-13-3"></span><span id="page-13-0"></span>Краткое руководство

В этом разделе описаны основные настройки и действия, необходимые для сборки системы МТХ с МТХЗ. Возможно для вашей системы некоторые из действий можно пропустить, в таком случае переходите к последующему шагу.

## <span id="page-13-1"></span>Подготовка

Перед фактической установкой и подключением оборудованием выполните в MTX Editor необходимые настройки.

- <span id="page-13-5"></span>1. Подготовьте компьютер, на который будет установлена программа MTX Editor.
- 2. Установите MTX Editor на компьютер. Подробнее об установке см. в «Руководстве по настройке MTX».
- <span id="page-13-4"></span>3. Укажите IP-адрес и маску подсети компьютера.

Введите «192.168.0.253» в качестве IP-адреса и «255.255.255.0» для маски подсети.

## 4. Если вы желаете проигрывать музыку или другие аудиофайлы с помощью самого МТХЗ. подготовьте карту памяти SD.

Скопируйте аудиофайлы на карту памяти SD. Дополнительные сведения о работе с картой памяти SD см. в разделе «Воспроизведение аудиофайлов, сохраненных на карте памяти SD, с помощью МТХЗ» на стр. 19.

## 5. Запуск MTX Editor.

Дополнительные сведения об установке и использовании MTX Editor см. в «Руководстве по настройке MTX» и «Руководстве пользователя MTX Editor».

## <span id="page-13-2"></span>6. Настройте систему МТХ, следуя указаниям программного мастера.

Задайте следующие параметры: количество подключенных MTX/XMV/Exi8/EXo8/DCP-устройств, код устройства UNIT ID и режим YDIF (каскадный или распределенный) для каждого из устройств. Дополнительные сведения о функции YDIF, см. раздел «Характеристики» (стр. 8), и «(9) Разъемы [YDIF]» в «Органы управления и разъемы» (стр. 11). Распечатайте схему соединений, которая будет показана на последнем экране мастера, и используйте её при выполнении фактических подключений и настроек.

7. Поток аудиосигнала в МТХЗ и главные параметры должны быть заданы следующим образом. Выполняется настройке в показанном порядке.

Подробнее о каждом элемент см. в руководстве пользователя MTX Editor.

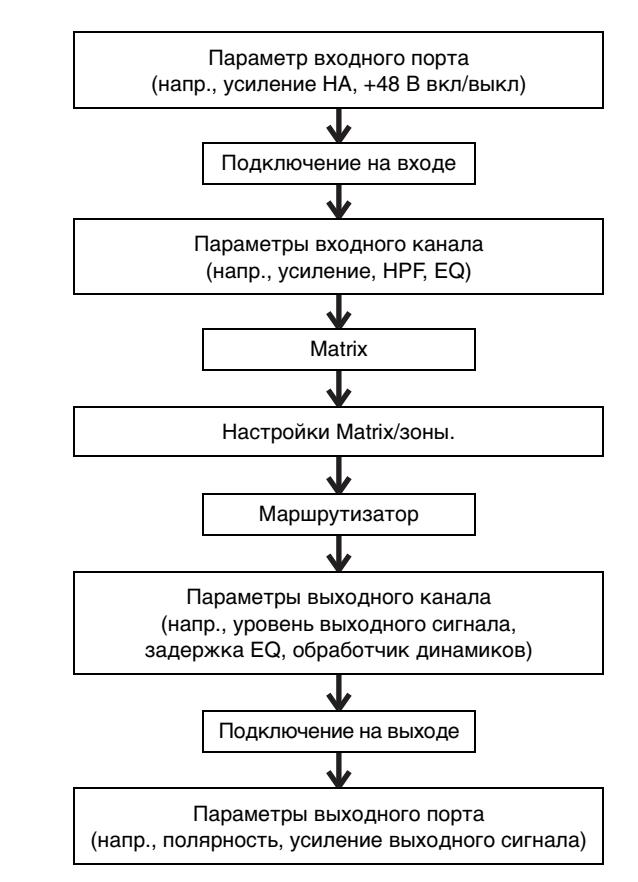

Выполняйте настройки для нужных компонентов в автономном режиме (без подключения к сети).

- Разлел НА Усиление НА, +48 В (фантомное питание)
- Разлел входного канала: HPF, 3BAND EO, GATE, COMP, FBS, AGC, Level
- Раздел Matrix/Зона: Двухуровневый приоритетный дакер, ANC
- Раздел выходного канала: Room EQ (Delay, 4Band EQ), SPEAKER PROCESSOR (X-over, Delay, 6Band EQ, Level, Limiter)

### **8. Выполните настройки DCP.**

Выставьте параметры MTX3 на переключателях и регуляторах подключенных DCP-устройств. Здесь также можно задать яркость индикаторов DCP-устройств. Подробнее о настройках DCP см. в руководстве пользователя MTX Editor.

## **9. При необходимости установите настройки для других устройств помимо MTX3.**

Дополнительные сведения см. в руководстве по настройке MTX.

## <span id="page-14-1"></span>**10. Задайте и сохраните набор предустановленных параметров.**

Предустановки используются для изменения громкости зон и источника воспроизводимого аудиосигнала (например, карта памяти SD или CD-плеер) в одно действие. Чтобы избежать проблем, подобных неожиданному увеличению громкости звука при работе с MTX3, рекомендуется хранить набор предустановленных параметров, где уровень выходного сигнала понижен до «-infinity (∞)». Подробнее о предустановках и способа их вызова см. «[Загрузка](#page-16-1) (переключение) [предустановок](#page-16-1)» на странице [17,](#page-16-1) и «Руководство пользователя MTX Editor».

## <span id="page-14-2"></span>**11. Сохраните настройки и закройте MTX Editor.**

Будет создан файл проект с расширением «.mtx».

## <span id="page-14-0"></span>**Работа на участке (установка и подключение кабелей)**

Установите и соберите систему, сверяясь с напечатанной схемой соединений.

- **1. Установите MTX3 и подсоедините каналы с аналоговым аудиосигналом.**
- **2. Настройте цифровые каналы между MTX3 и любым из устройств XMV/EXi8/EXo8.**

Создайте кольцевое соединение с устройствами, оснащенными разъемом [YDIF].

**3. Подключите MTX3 к усилителю аналогового входного сигнала.**

## **4. Укажите код устройства UNIT ID для MTX3 и XMV/EXi8/EXo8.**

Укажите код устройства UNIT ID для каждого устройства MTX3 и XMV/EXi8/EXo8, подключенных ранее. Код устройства UNIT ID задается комбинацией положения поворотного переключателя [UNIT ID] и DIP-переключателей, расположенных на задней панели каждого устройства. Задайте каждому устройству разный UNIT ID, чтобы не было конфликта кодов устройств.

## **5. Подключите MTX3 к DCP-устройствам.**

Последовательно подключите DCP-устройства. Задайте ID панели и настройки прерывания для DCP-устройств. Подробная информация приведена в руководстве к DCP.

## <span id="page-15-0"></span>**Работа на месте (настройки в MTX Editor)**

В MTX Editor изменяются настройки для всей системы.

**1. Подключите компьютер к MTX3/XMV/EXi8/ EXo8 через сетевой коммутатор.** Если используется только MTX3, его можно

подключить к компьютеру напрямую.

- <span id="page-15-3"></span>**2. Запустите MTX Editor и загрузите ранее созданный файл проекта.**
- **3. Включите питание MTX3.**
- **4. Включите питание XMV/EXi8/EXo8 и усилителей аналогового входного сигнала.**
- <span id="page-15-1"></span>**5. Для разъема [To Device] переведите MTX3/ XMV/EXi8/EXo8 и MTX Editor в онлайнрежим (в синхронизированное состояние).**

Термином "Онлайн" обозначается состояние, в котором устройство MTX3/XMV/EXi8/EXo8 подключено к MTX Editor и синхронизировано. Когда устройства находятся в онлайн-режиме, MTX Editor можно использовать для управления MTX3/XMV/EXi8/EXo8. Подробнее о том, как перевести устройство в онлайнрежим, см. в руководстве пользователя MTX Editor.

## <span id="page-15-2"></span>**6. Проверьте наборы предустановленных параметров (предустановки).**

Загрузите предустановку и проверьте, что заданы правильные параметры. Подробнее о предустановках и способах их применения, см. «Загрузка ([переключение](#page-16-1)) [предустановок](#page-16-1)» на странице [17](#page-16-1).

## **7. Проверьте обработку аудиосигнала.**

Подайте аудиосигналы в MTX3, и проверьте индикаторы в MTX, чтобы убедиться в правильности заданного уровня громкости и маршрутизации сигнала.

## **8. Подстройте мощность выходного сигнала MTX3 и усилителей до уровня, позволяющего обеспечить требуемую мощность звука в динамиках.**

По очереди включите каждый выходной канал и подстройте уровень его выходного сигнала.

### **9. Сохраните предустановку.**

Таким же образом загрузите, отредактируйте и сохраните другие предустановки.

#### **10. Сохраните настройки и закройте MTX Editor.**

Будет создан файл проект с расширением «.mtx».

#### **ПРИМЕЧАНИЕ**

Настройки, задаваемые в онлайн-режиме, сохраняются в самом MTX3, но рекомендуется сохранить в качестве файла проекта в MTX Editor для внесения изменения в будущем.

# <span id="page-16-0"></span>**Различные процедуры**

## <span id="page-16-1"></span>**Загрузка (переключение) предустановок**

Входные и выходные подключения, настройки матричного микшера и параметры усилителей XMV одной MTX-системы хранятся вместе как «предустановка» в MTX3 и MTX Editor, что позволяет загружать набор этих параметров при надобности.

Каждая MTX-система может хранить 50 предустановок. Редактирование предустановок выполняется в MTX Editor.

Каждая предустановка содержит следующие настройки.

- Подключение входов/выходов и их настройки
- Усиление входного и выходного канала и параметра эквалайзера
- Настройки матричного микшера
- Параметры зоны
- Настройки маршрутизации
- Настройки эффектов
- Настройки групп приглушения и DCA
- Настройки параметр усилителей XMV в одной MTX-системе
- Название предустановки

Дополнительные сведения см. в руководстве пользователя MTX Editor.

## <span id="page-16-2"></span>**Переключение предустановок из MTX3**

**1. На экране [PRESET] кнопками [▲]/[▼] выберите номер нужной предустановки.**

В этот момент экран [PRESET] будет мигать.

## **2. Для подтверждения выбора нажмите кнопку [ENTER].**

Экран [PRESET] перестанет мигать; предустановка загружена.

#### **ПРИМЕЧАНИЕ**

- Если устройство оставить на 30 секунд при мигающем экране [PRESET], то будет произведен возврат к предыдущему номеру предустановки.
- Чтобы легко переключать предустановки можно подключить контрольная панель, например из серии DCP.

## <span id="page-16-3"></span>**Установка времени**

Когда все устройства, подключенные к системе MTX, переходят в онлайн-режим, внутренние часы каждого устройства автоматически обновляются согласно значениям даты и времени компьютера.

Дату и время на всех устройствах, подключенных к одной сети, также можно обновить передав значения времени компьютера из диалогового окна «Часы» редактора MTX Editor.

Дополнительную информацию о данном действии см. в руководстве пользователя MTX Editor.

## <span id="page-16-5"></span><span id="page-16-4"></span>**Использование планировщика**

Планировщик может переключать предустановки и проигрывать музыку с звуковыми эффектами с карты памяти SD в указанное время. Каждое подобное действие планировщика называется «событие».

Настройка события выполняется в диалоговом окне «Планировщик» редактора MTX Editor. Описание данной операции см. в руководстве пользователя MTX Editor.

## **< Пример 1 > Переключение фоновой музыки и зоны воспроизведения в зависимости от времени дня**

В коммерческих учреждениях, где фоновая музыка и области воспроизведения переключаются в зависимости от времени дня, тип музыки и область воспроизведения может меняться в зависимости от времени.

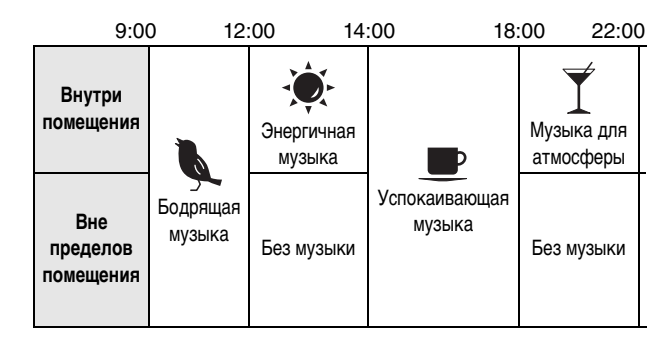

## **< Пример 2 > Переключение времени воспроизведения в зависимости от дня недели**

В коммерческих учреждениях, где период воспроизведения музыки переключается по разным дням недели, можно указать музыкальный образец и время воспроизведения согласно дню недели и часам работы учреждения.

#### **• Понедельник-пятница**

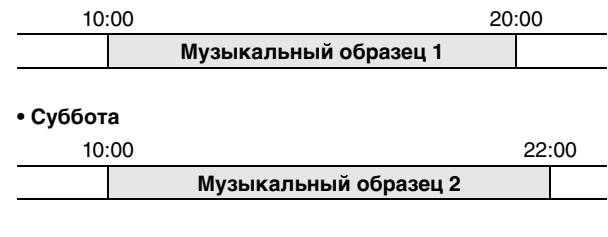

## **• Воскресенье**

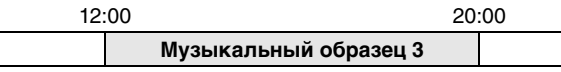

Также можно проигрывать музыку в зависимости от сезона, и указать исключения, например остановку воспроизведения в те дни, когда учреждение не работает.

## <span id="page-17-0"></span>**Подключение через разъем [GPI]**

Устройства с интерфейсом GPI могут быть подключены к разъему [GPI] задней панели. С помощью интерфейса GPI возможен обмен сигналами с внешними контроллерами и другими устройствами.

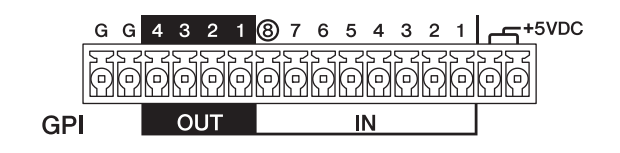

MTX3 содержит 8 входных гнезд и 4 выходных.

- Разъемы +5 VDC на выходе имеют напряжение в 5 В. Максимальное потребление тока в сумме для двух разъемов — 100 мА. Если одновременно используется переключатель или реостат и индикатор или реле, подключите один разъем к переключателю или реостату, а другой разъем к индикатору или реле.
- Разъемы [IN]-1–7 обнаруживают изменения напряжения от 0 до 5 В. Разъем [IN]-8 поддерживает входное напряжение +24 В; напряжение в диапазоне 2,5–24 В определяется как «Высокое», напряжение ниже 2,5 В определяется как «Низкое».
- Разъемы [OUT] 1–4 являются выходами с открытым коллектором; их состояние меняются с открытого на закрытое (Ground). Максимальное подаваемое напряжение: +12 В Максимальное потребление тока на один порт — 75 мА.

Параметры контроллера GPI задаются в приложении MTX Editor.

При подключении к разъему [GPI] используются штекеры Euroblock (16-контактные). Подробные сведения см. в «[Подключение](#page-11-0) разъема Euroblock» на странице [12.](#page-11-0)

#### **ПРИМЕЧАНИЕ**

Во время работы с настройками входных и выходных каналов в MTX Editor, можно загружать предустановки, редактировать параметры внешнего GPI устройства или отправлять ему данные. Дополнительные сведения см. в руководстве пользователя MTX Editor.

**• Примеры подключений к разъему [GPI IN]**

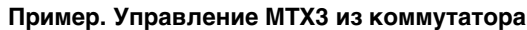

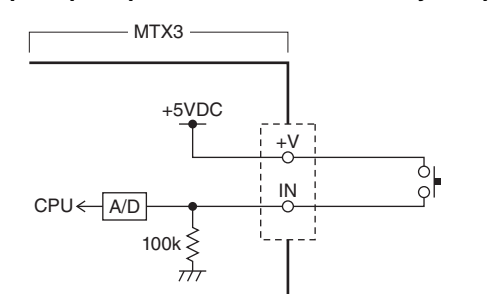

## **Пример. Управление MTX3 с помощью линейного потенциометра на 10 кОм.**

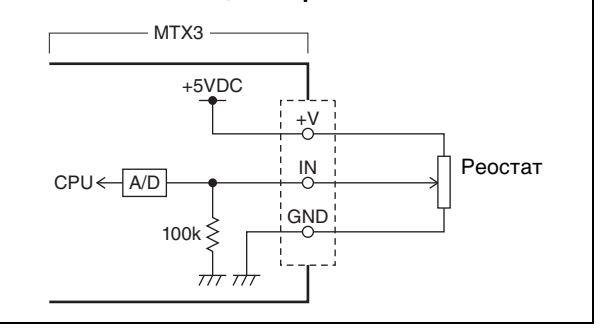

### **• Примеры подключений к разъему [GPI OUT]**

**Пример. Подача сигнала на светодиодные индикаторы внешних устройств с MTX3**

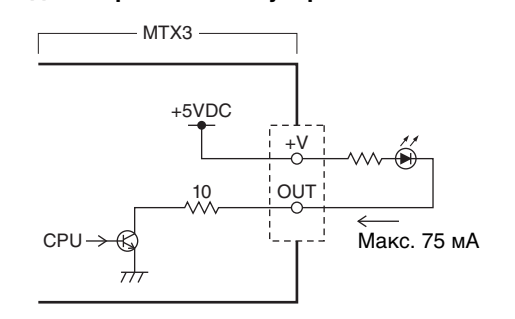

# **ВНИМАНИЕ**

**Не подавайте ток силой больше чем 75 мА из разъема OUT.**

**Пример. Зажигание LED-индикатора переключением реле внешнего устройства из MTX3**

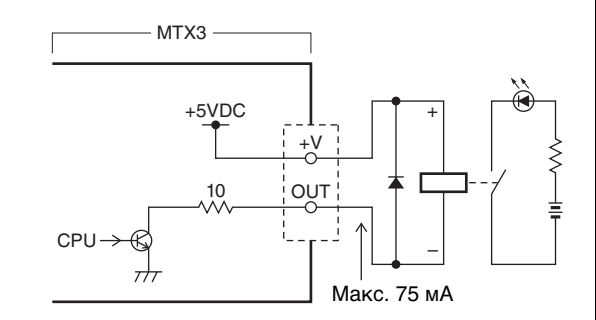

#### **ПРИМЕЧАНИЕ**

Метод регулировки диапазона обнаружения входного напряжения на разъеме [GPI] (калибровки) описан в руководстве пользователя MTX Editor.

## <span id="page-18-5"></span><span id="page-18-0"></span>**Воспроизведение аудиофайлов, сохраненных на карте памяти SD, с помощью MTX3**

В MTX3 можно использовать находящиеся в свободной продаже карты памяти SD для воспроизведения аудиофайлов, например музыки и звуковых эффектов, без необходимости подключения CD-проигрыватели или других устройств. MTX3 может воспроизводить аудиофайлы в формате MP3 и WAV.

Далее объясняется как работать с картами памяти SD. Для воспроизведения аудиофайлов, хранимых на карте памяти SD, необходимо выполнить соответствующие настройки в MTX Editor. Дополнительные сведения см. в руководстве пользователя MTX Editor.

#### **ПРИМЕЧАНИЕ**

Используйте карты памяти формата SD или SDHC (формат SDXC не поддерживается). Тем не менее, некоторые карты (в зависимости от производителя и типа карты) могут работать с MTX3 неправильно.

## <span id="page-18-1"></span>**Вставка карты памяти SD**

- **1. Используйте 2,5 мм шестигранный ключ, чтобы открыть крышку слота карты памяти SD.**
- **2. Направляя карту памяти контактами вниз, вставьте её в слот до щелчка.**

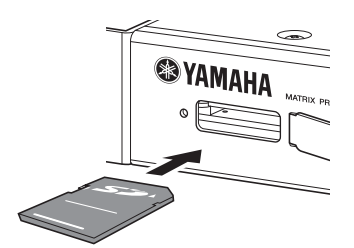

Когда карта памяти SD будет правильно распознана, загорится индикатор [SD/ACT] (страница [9](#page-8-2)). Индикатор [SD/ACT] мигает при обращении к карте памяти SD.

## **ПРИМЕЧАНИЕ**

Рекомендуется оставить крышку на слоте, чтобы предотвратить кражу карты памяти SD.

## <span id="page-18-2"></span>**Извлечение карты памяти SD**

#### **1. Мягко нажмите на карту памяти SD.**

Карта ненамного выдвинется из слота. Аккуратно вытащите её.

## <span id="page-18-4"></span><span id="page-18-3"></span>**Инициализация MTX3**

Далее описывается процедура инициализации внутренней памяти MTX3 с восстановлением первоначальных заводских настроек.

- **1. Выключите питание MTX3.**
- **2. Установите DIP-переключатели 7 и 8 в положение INIT. Положение (INITIALIZE).**

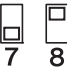

## **3. Включите питание MTX3.**

Начнется инициализация.

Выполнение операции отображается индикатором [ALERT] передней панели и различными индикаторами, начиная с [NETWORK] и по [SD/ACT].

## • **Во время инициализации**

Мигают все индикаторы с [NETWORK] по [SD/ACT].

O ALERT O POWER **ONFTWORK**  $\bullet$  YDIE SCHEDULER  $\bullet$  SD/ACT

- **Инициализация завершена.** Будут мигать только индикаторы [NETWORK] и [YDIF].
	- O ALERT O POWER **ONETWORK**  $\bullet$  YDIF SCHEDULER O SD/ACT
- **Инициализация завершилась ошибкой.** Будет мигать индикатор [ALERT].

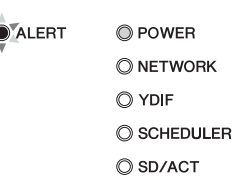

#### **ВНИМАНИЕ**

#### **Не выключайте питание MTX3 во время инициализации. В противном случае может возникнуть неисправность.**

## **ПРИМЕЧАНИЕ**

Если инициализация завершилась ошибкой, обратитесь к представителю или уполномоченному дистрибьютору Yamaha для осмотра устройства. Список представителей и уполномоченных дистрибьюторов Yamaha приведен в конце данного руководства.

- **4. По завершении инициализации отключите питание MTX3.**
- **5. Установите DIP-переключатели 7 и 8 в положение «RESUME».**

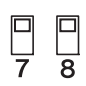

**6. Снова включите питание MTX3.**

MTX3 запустится с восстановленными заводскими настройками.

## <span id="page-20-1"></span><span id="page-20-0"></span>■ Поиск и устранение неисправностей

На веб-сайте профессиональных аудиоустройств Yamaha Pro Audio опубликованы ответы на часто задаваемые вопросы. http://www.yamahaproaudio.com/

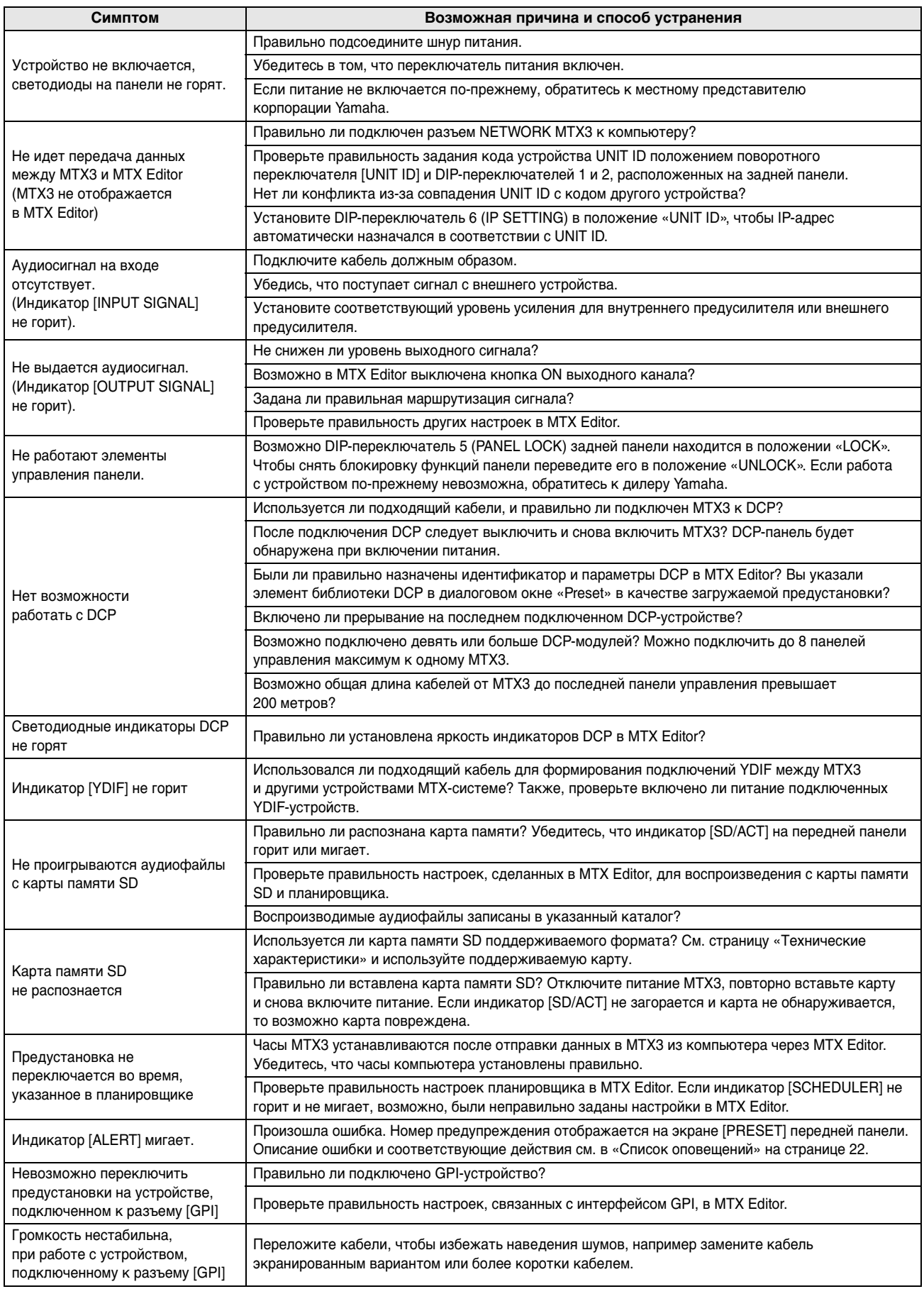

# <span id="page-21-1"></span><span id="page-21-0"></span>**Список оповещений**

Это список оповещений, которые могут отображаться на экране [PRESET] передней панели.

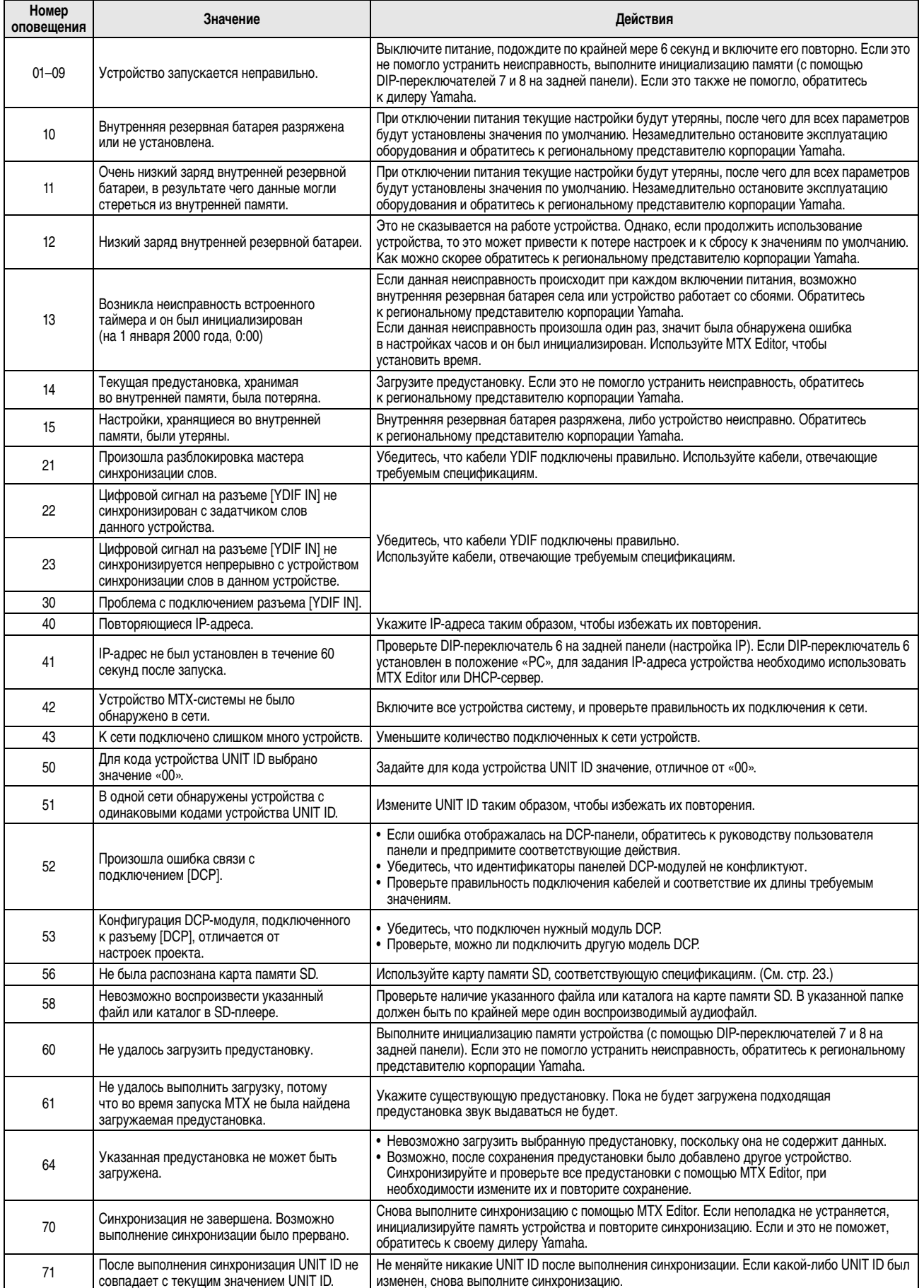

# <span id="page-22-0"></span>**Технические характеристики**

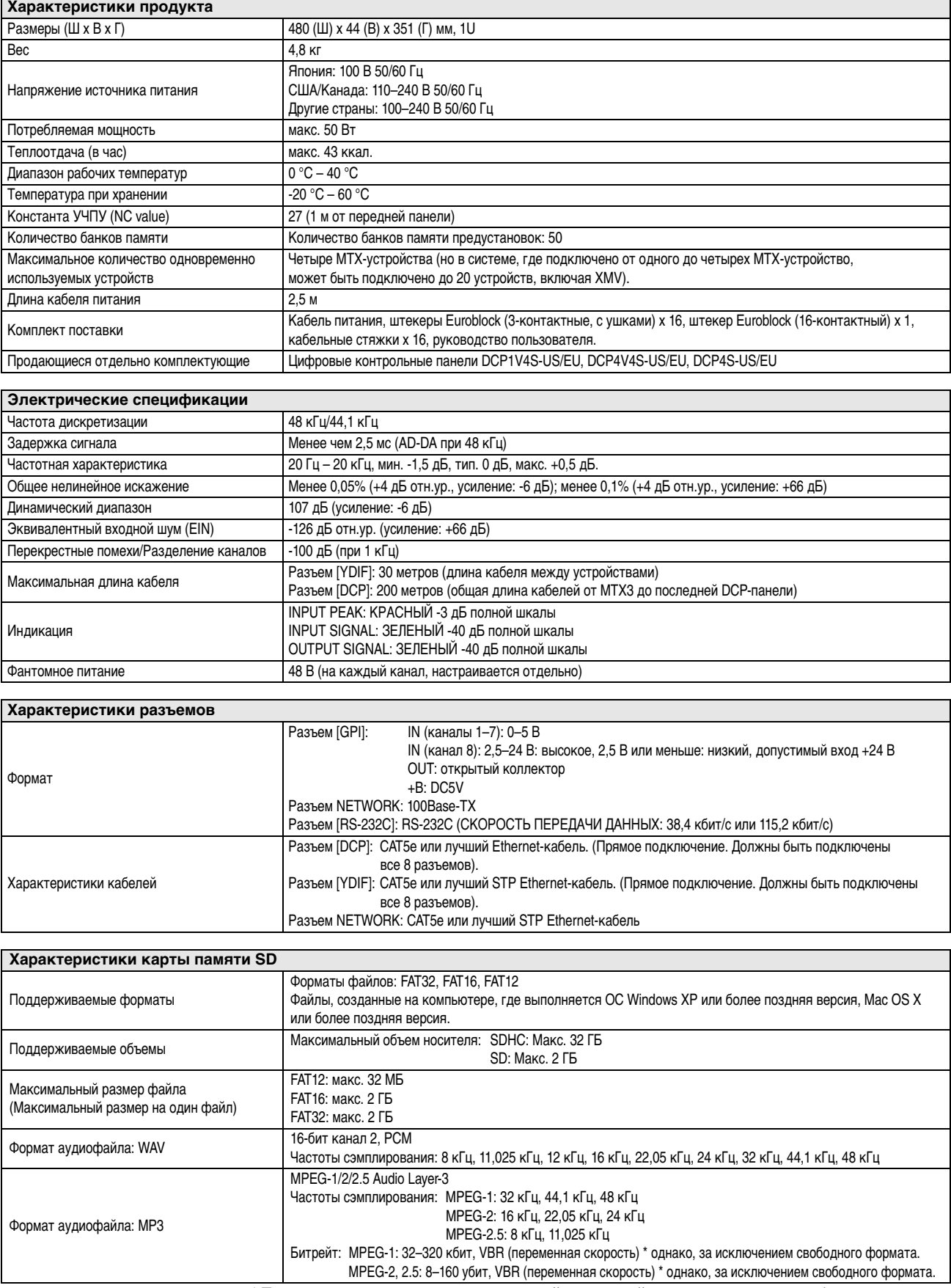

\* Технические характеристики и внешний вид устройства могут изменяться без уведомления.

**Европейские модели** Пусковой ток соответствует стандарту EN 55103-1:2009

2 А (при первоначальном включении)

2 А (после прерывания питания на 5 сек.)

Соответствует стандартам условий эксплуатации: E1, E2, E3 и E4

## <span id="page-23-0"></span>**Характеристики ввода-вывода**

## **ХАРАКТЕРИСТИКИ АНАЛОГОВОГО ВВОДА**

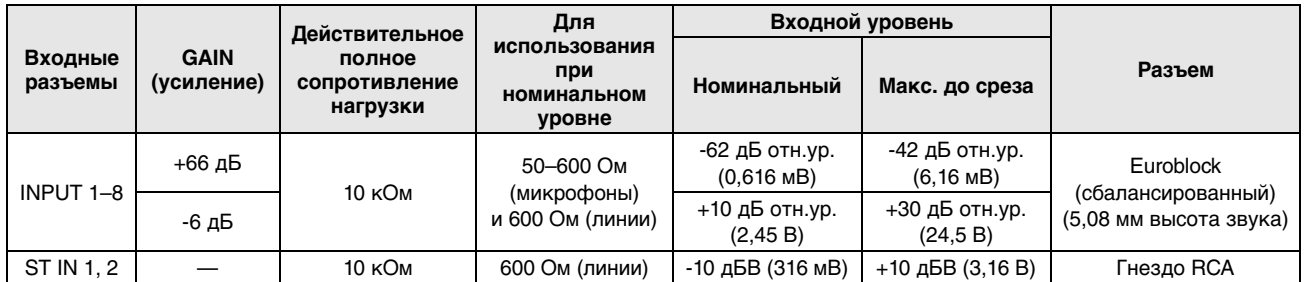

• В данных характеристиках 0 дБ отн.ур. = 0,775 среднеквадратических вольт (Вср.кв.), 0 дБв = 1,00 Вср.кв.

• Все входные АЦП являются линейными, 24-разрядными, с 128-кратной передискретизацией.

• Напряжение +48 В постоянного тока (фантомное питание) подается на разъемы типа INPUT EUROBLOCK посредством отдельного управляемого программой переключателя.

## **ХАРАКТЕРИСТИКИ АНАЛОГОВОГО ВЫВОДА**

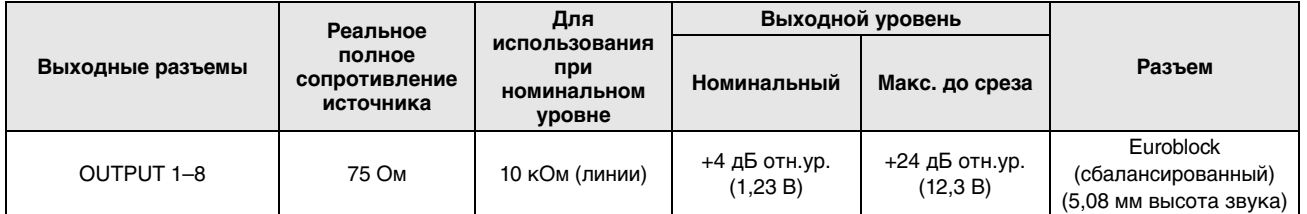

• В данных характеристиках 0 дБ отн.ур. = 0,775 Вср.кв.

• Все выходные АЦП являются 24-разрядными, с 128-кратной передискретизацией.

## <span id="page-23-1"></span>**Габаритные размеры**

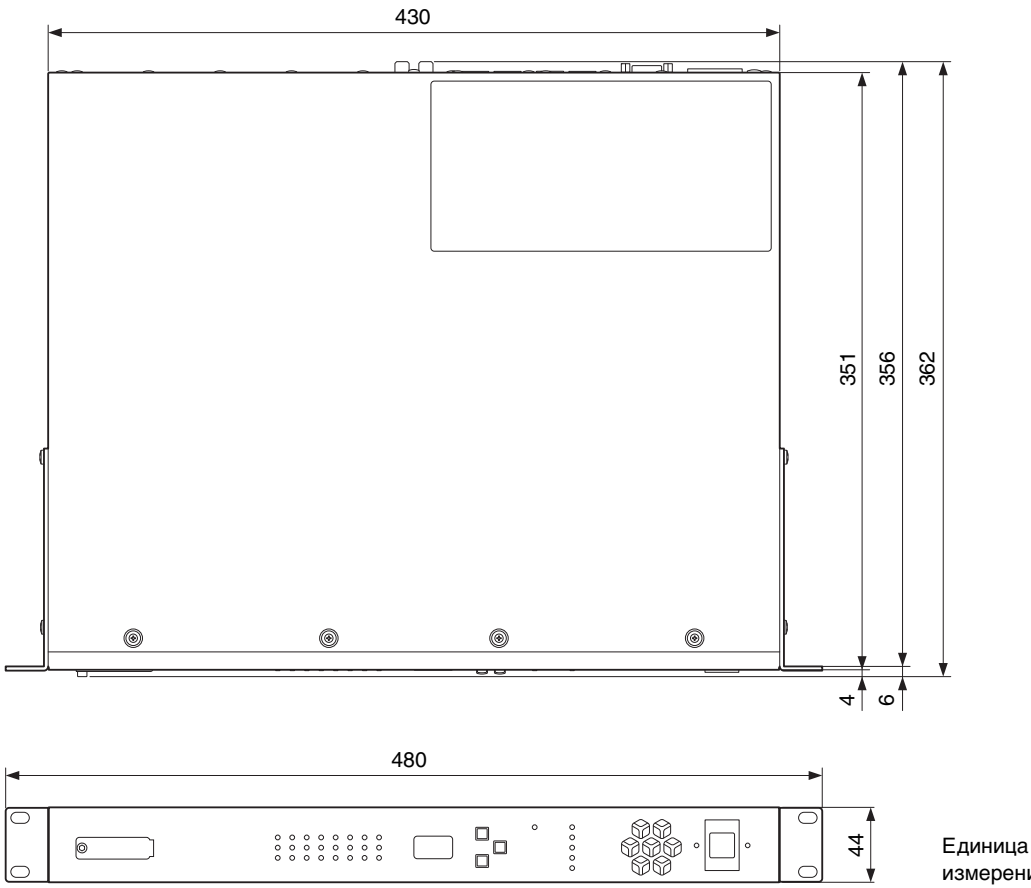

измерения: мм

## <span id="page-24-1"></span><span id="page-24-0"></span>**Блок-схема**

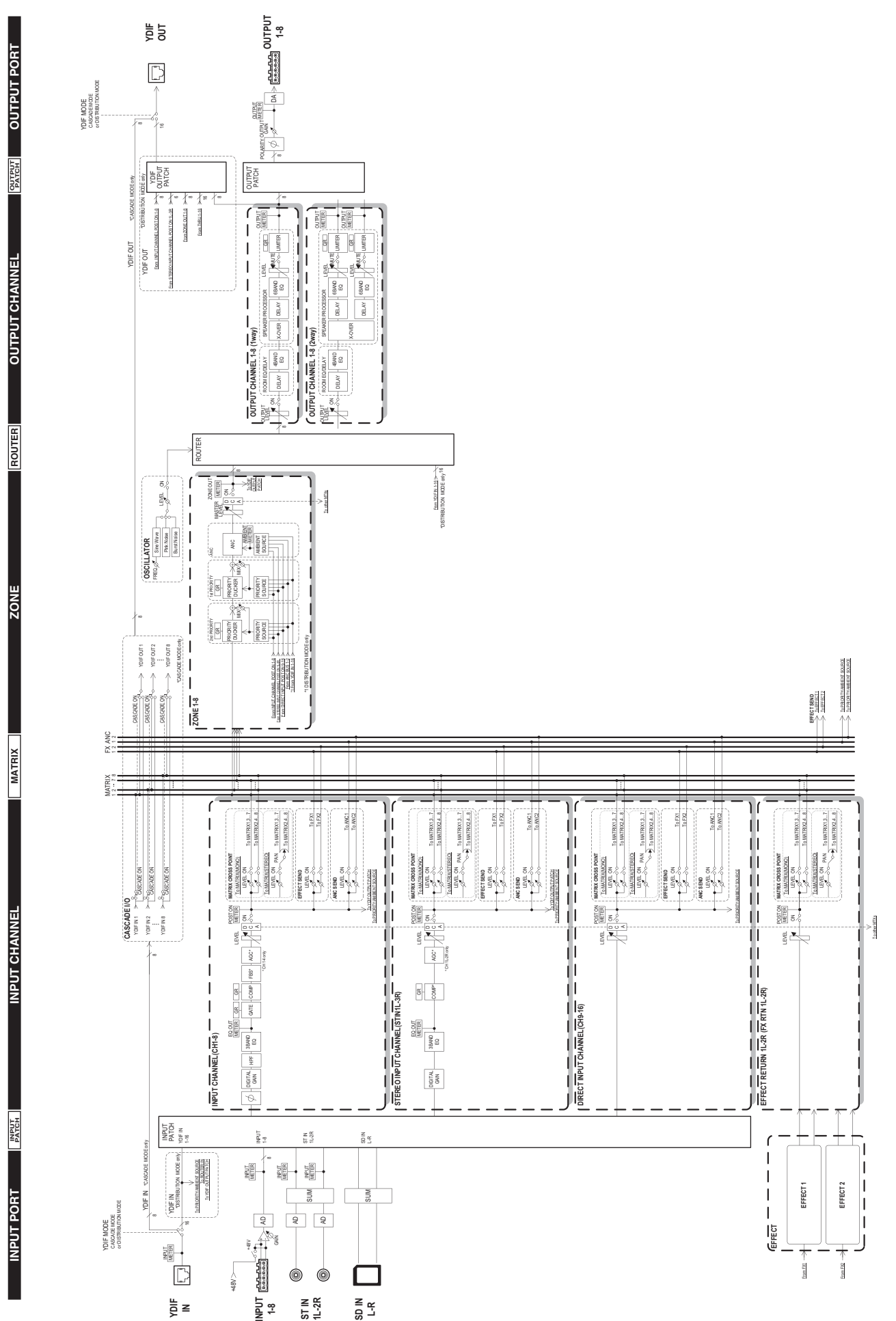

# ■ Предметный указатель

## Символы

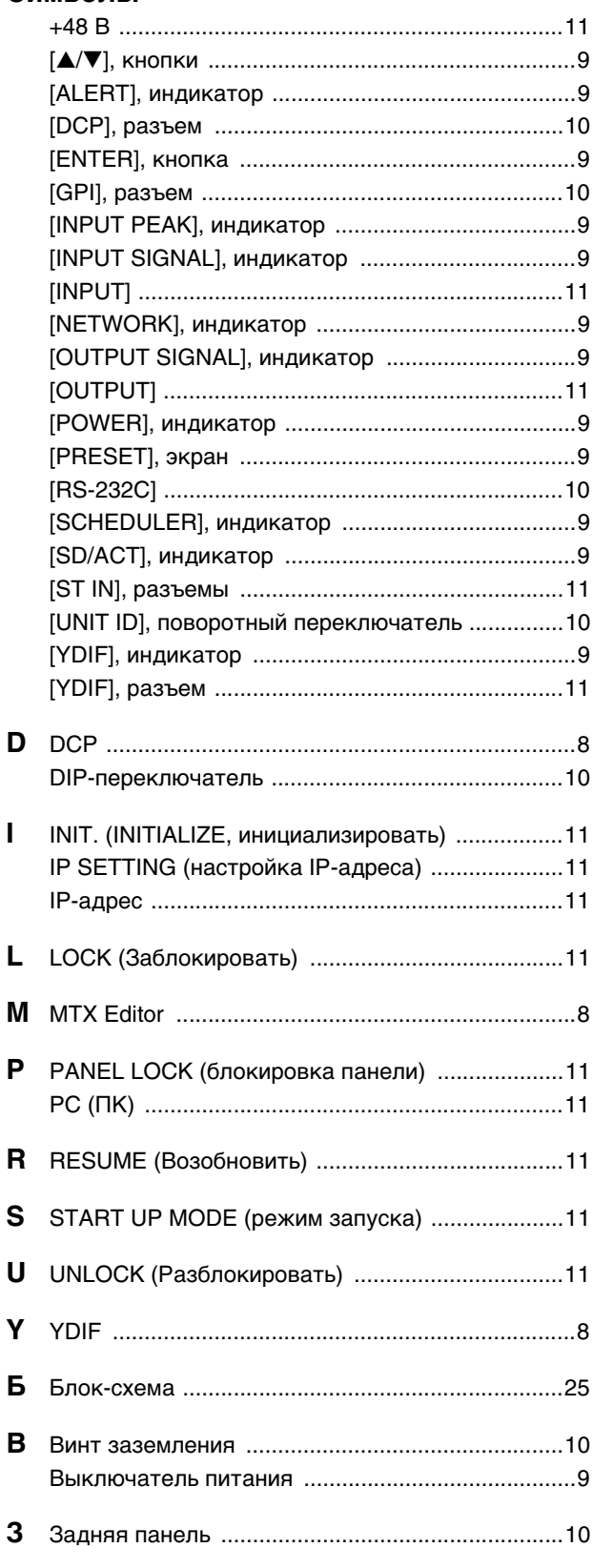

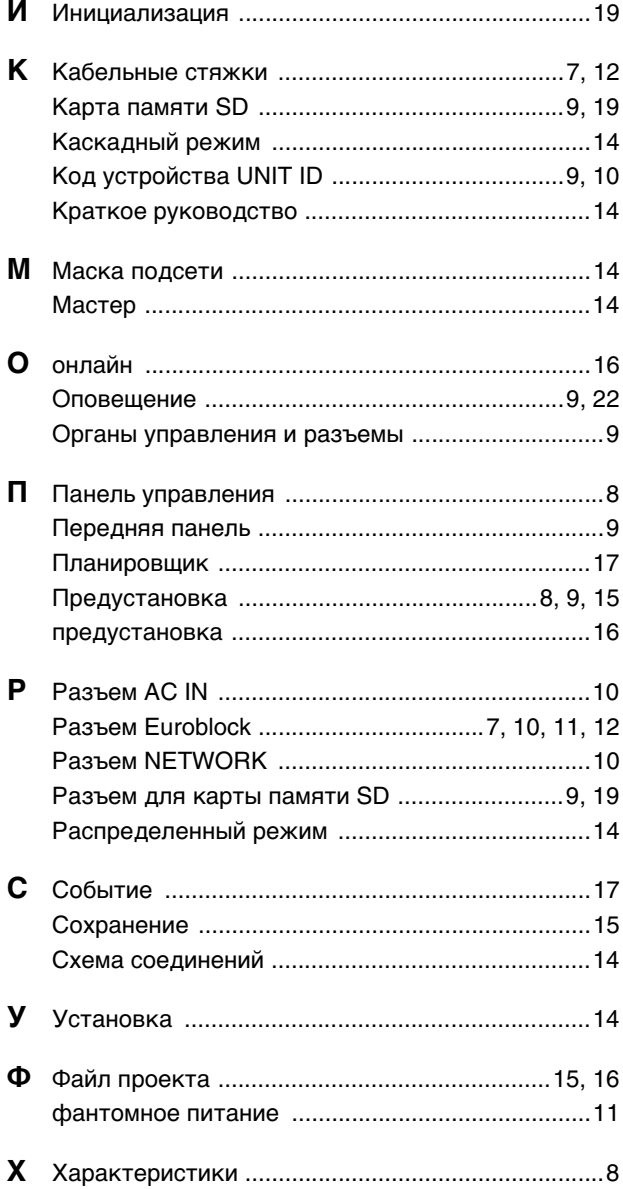

# **Important Notice: Guarantee Information for customers in European Economic Area (EEA) and Switzerland**

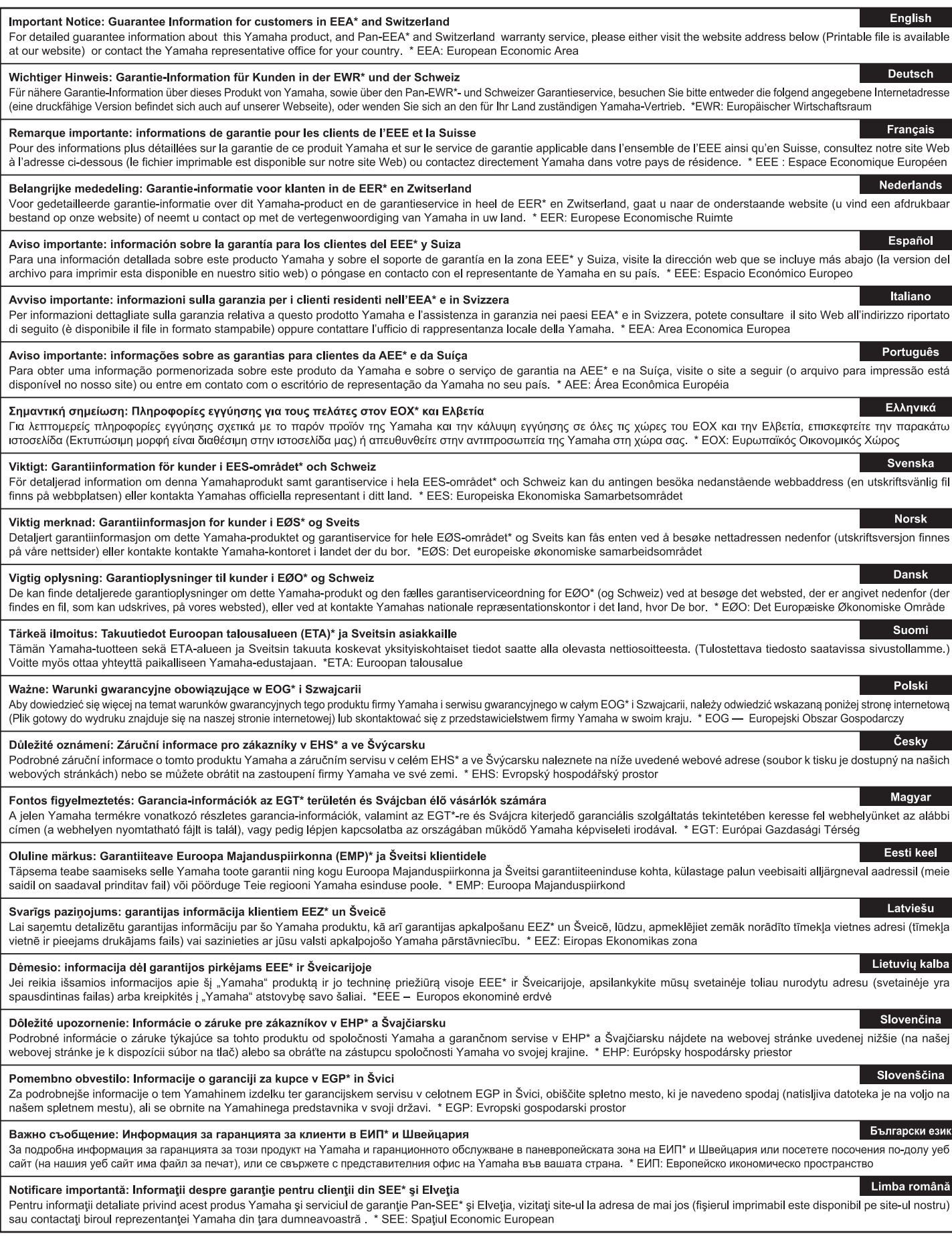

# http://europe.yamaha.com/warranty/

For details of products, please contact your nearest Yamaha representative or the authorized distributor listed below.

Pour plus de détails sur les produits, veuillez-vous adresser à Yamaha ou au distributeur le plus proche de vous figurant dans la liste suivante.

Die Einzelheiten zu Produkten sind bei Ihrer unten aufgeführten Niederlassung und bei Yamaha Vertragshändlern in den jeweiligen Bestimmungsländern erhältlich.

Para detalles sobre productos, contacte su tienda Yamaha más cercana o el distribuidor autorizado que se lista debajo.

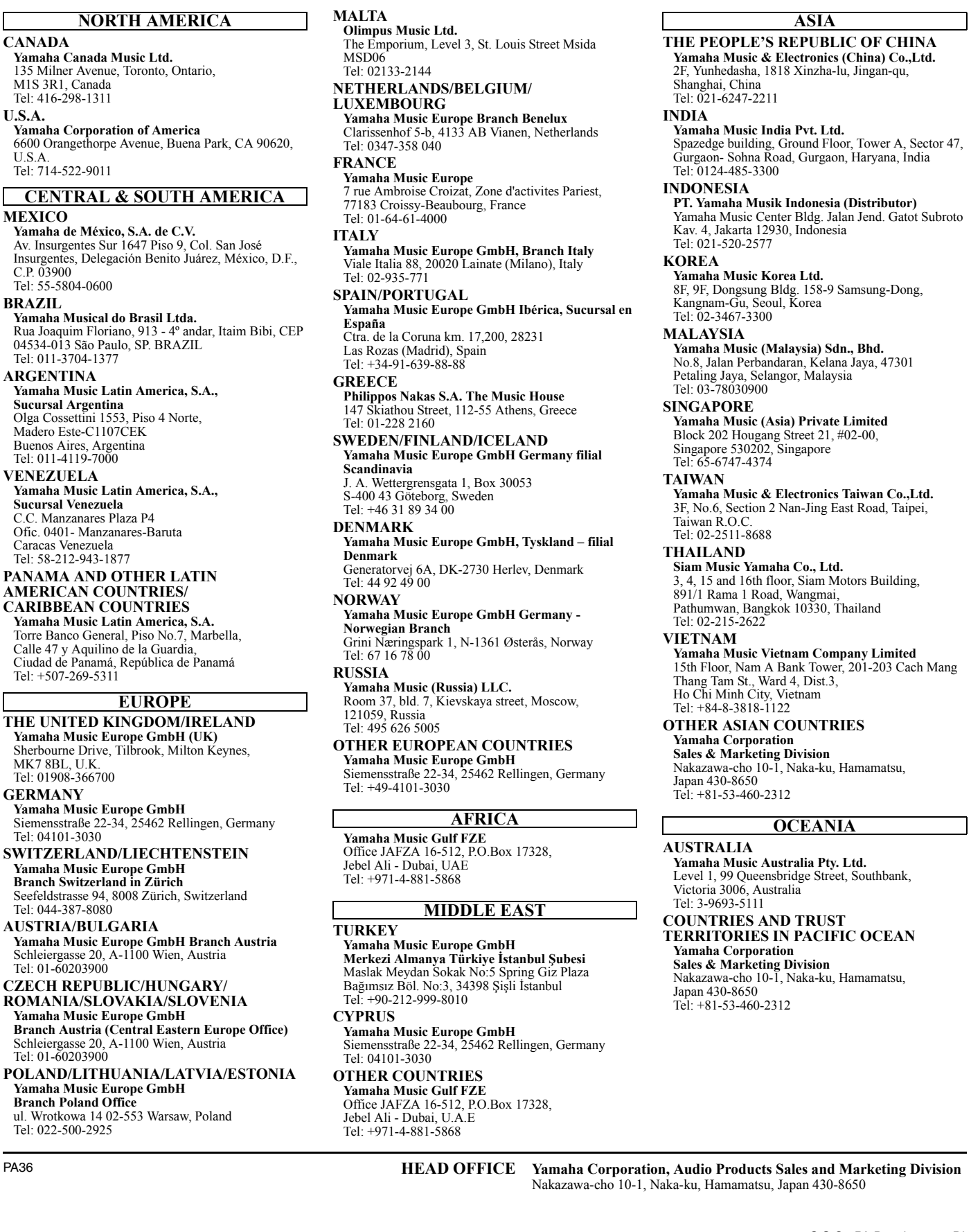

C.S.G., PA Development Division © 2013 Yamaha Corporation

> 310YJHD-D0 Printed in China

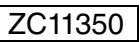

Yamaha Pro Audio global web site: **<http://www.yamahaproaudio.com/>**